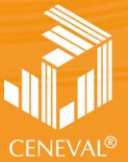

CENTRO NACIONAL<br>DE EVALUACIÓN PARA<br>LA EDUCACIÓN SUPERIOR, A.C.

# **guía para el sustentante**

EXAMEN GENERAL PARA EL EGRESO DE LA LICENCIATURA EN **INGENIERÍA COMPUTACIONAL**

**Dirección General Adjunta de los EGEL**

**JUNIO • 2013**

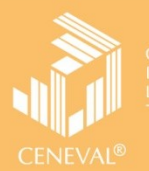

# **guía para el sustentante**

EXAMEN GENERAL PARA EL EGRESO DE LA LICENCIATURA EN **INGENIERÍA COMPUTACIONAL**

**Dirección General Adjunta de los EGEL**

# **Guía para el sustentante**

**Examen General para el Egreso de la Licenciatura en Ingeniería Computacional**

# **EGEL-ICOMPU**

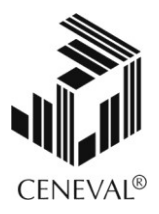

**Centro Nacional de Evaluación para la Educación Superior, A. C.**

**Fecha de última actualización: 03 de junio de 2013**

*Guía para el sustentante Examen General para el Egreso de la Licenciatura en Ingeniería Computacional (EGEL-ICOMPU)*

 $D.R. \otimes 2013$ Centro Nacional de Evaluación para la Educación Superior, A. C. (Ceneval)

Tercera edición

**Directorio**

**Dirección General** Mtro. Rafael Vidal Uribe

**Dirección General Adjunta de los Exámenes Generales para el Egreso de la Licenciatura (EGEL)** Lic. Jorge Hernández Uralde

**Dirección de Diseño, Ingenierías y Arquitectura** M. en C. Laura Delgado Maldonado

**Coordinación del Examen General para el Egreso de la Licenciatura en Ingeniería Computacional (EGEL-ICOMPU)** Ing. Carlos Jiménez de la Cuesta Otero

# Índice

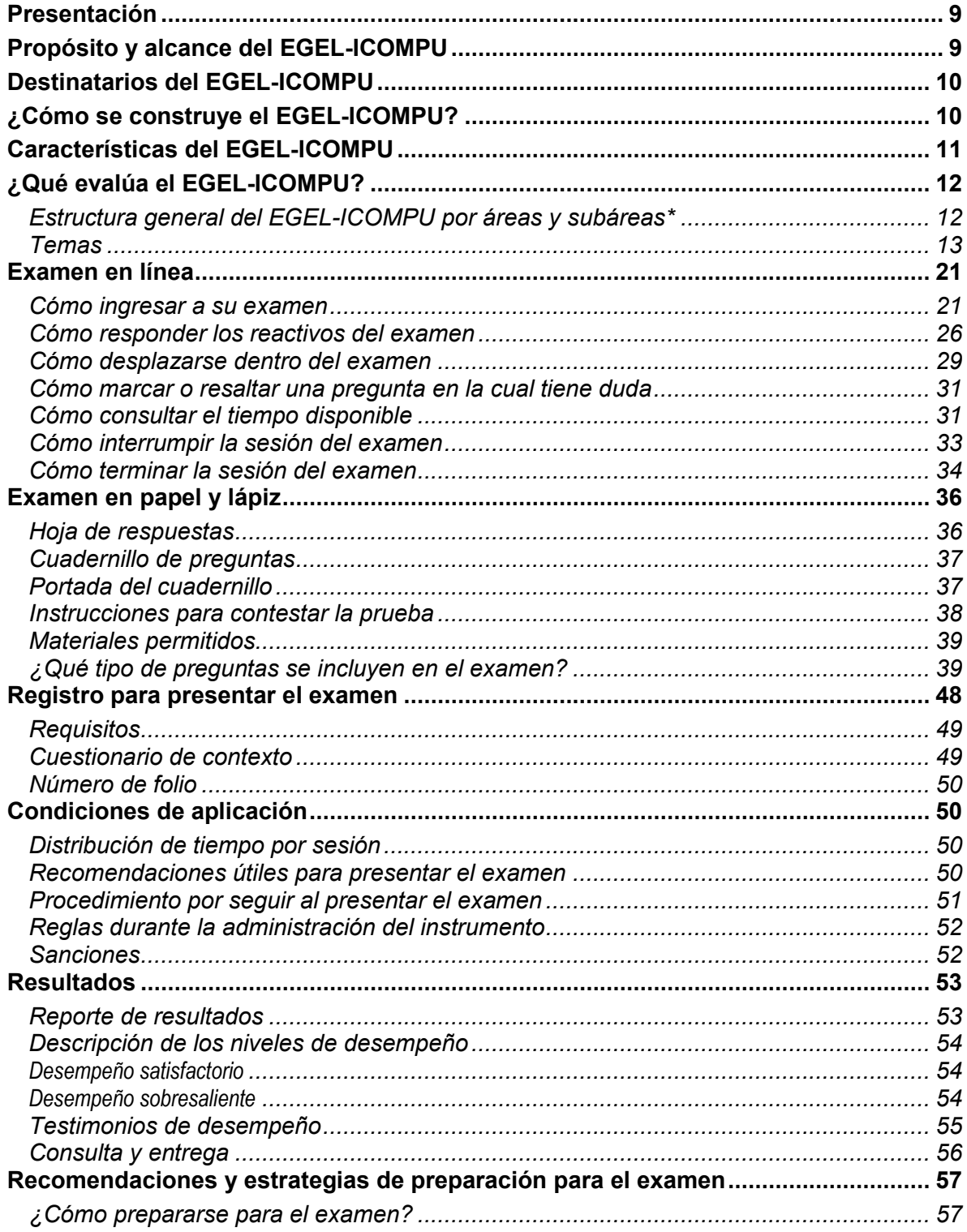

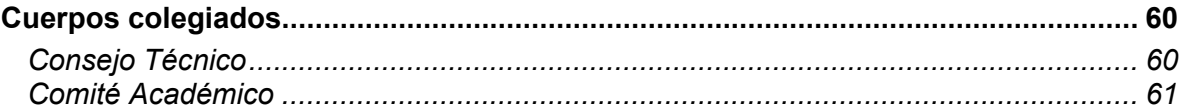

#### <span id="page-10-0"></span>**Presentación**

El Centro Nacional de Evaluación para la Educación Superior, A.C. (Ceneval) es una asociación civil que ofrece, desde 1994, servicios de evaluación a cientos de escuelas, universidades, empresas, autoridades educativas, organizaciones de profesionales y de otras instancias particulares y gubernamentales. Su actividad principal es el diseño y la aplicación de instrumentos de evaluación. Su misión consiste en proveer información confiable sobre los aprendizajes que logran los estudiantes de distintos niveles educativos.

En el terreno de la educación, como en todas las actividades humanas, la evaluación es el proceso que permite valorar los aciertos, reconocer las fallas y detectar potencialidades. Contar con información válida y confiable garantiza tomar decisiones acertadas.

Esta Guía está dirigida a quienes sustentarán el Examen General para el Egreso de la Licenciatura en Ingeniería Computacional (EGEL-ICOMPU). Su propósito es ofrecer información que permita a los sustentantes familiarizarse con las principales características del examen, los contenidos que se evalúan, el tipo de preguntas (reactivos) que encontrarán en el examen, así como con algunas sugerencias de estudio y de preparación para presentar el examen.

Se recomienda al sustentante revisar con detenimiento la Guía completa y recurrir a ella de manera permanente durante su preparación y para aclarar cualquier duda sobre aspectos académicos, administrativos o logísticos en la presentación del EGEL-ICOMPU.

#### <span id="page-10-1"></span>**Propósito y alcance del EGEL-ICOMPU**

El propósito del EGEL-ICOMPU es identificar si los egresados de la licenciatura en Ingeniería Computacional cuentan con los conocimientos y habilidades necesarios para iniciarse eficazmente en el ejercicio de la profesión. La información que ofrece permite al sustentante:

- Conocer el resultado de su formación en relación con un estándar de alcance nacional mediante la aplicación de un examen confiable y válido, probado con egresados de instituciones de educación superior (IES) de todo el país.
- Conocer el resultado de la evaluación en cada área del examen, por lo que puede ubicar aquéllas donde tiene un buen desempeño, así como aquéllas en las que presenta debilidades.
- Beneficiarse curricularmente al contar con un elemento adicional para integrarse al mercado laboral.

A las IES les permite:

- Incorporar el EGEL-ICOMPU como un medio para evaluar y comparar el rendimiento de sus egresados con un parámetro nacional, además del uso del instrumento como una opción para titularse.
- Contar con elementos de juicios validos y confiables que apoyen los procesos de planeación y evaluación curricular que les permita emprender acciones capaces de mejorar la formación académica de sus egresados, adecuando planes y programas de estudio.
- Aportar información a los principales agentes educativos (autoridades, organismos acreditadores, profesores, estudiantes y sociedad en general) acerca del estado que guardan sus egresados respecto de los conocimientos y habilidades considerados necesarios para integrarse al campo laboral.

A los empleadores y a la sociedad les permite:

 Conocer con mayor precisión el perfil de los candidatos a contratar y de los que se inician en su ejercicio profesional, mediante elementos validos, confiables y objetivos de juicio, para contar con personal de calidad profesional, acorde con las necesidades nacionales.

#### <span id="page-11-0"></span>**Destinatarios del EGEL-ICOMPU**

Está dirigido a los egresados de la licenciatura en Ingeniería Computacional, que hayan cubierto el 100% de los créditos, estén o no titulados, y en su caso a estudiantes que cursan el último semestre de la carrera, siempre y cuando la institución formadora así lo solicite.

El EGEL-ICOMPU se redactó en idioma español, por lo que está dirigido a individuos que puedan realizar esta evaluación bajo dicha condición lingüística. Los sustentantes con necesidades físicas especiales serán atendidos en función de su requerimiento especial.

#### <span id="page-11-1"></span>**¿Cómo se construye el EGEL-ICOMPU?**

Con el propósito de asegurar pertinencia y validez en los instrumentos de evaluación, el Ceneval se apoya en Consejos Técnicos integrados por expertos en las áreas que conforman la profesión, los cuales pueden representar a diferentes instituciones educativas, colegios o asociaciones de profesionistas, instancias empleadoras del sector público, privado y de carácter independiente. Estos Consejos Técnicos funcionan de acuerdo con un reglamento y se renuevan periódicamente.

El contenido del EGEL-ICOMPU es el resultado de un complejo proceso metodológico, técnico y de construcción de consensos en el Consejo Técnico y en sus Comités Académicos de apoyo en torno a:

- i) La definición de principales funciones o ámbitos de acción del profesional
- ii) La identificación de las diversas actividades que se relacionan con cada ámbito
- iii) La selección de las tareas indispensables para el desarrollo de cada actividad
- iv) Los conocimientos y habilidades requeridos para la realización de esas tareas profesionales
- v) La inclusión de estos conocimientos y habilidades en los planes y programas de estudio vigentes de la licenciatura en Ingeniería Computacional

Todo esto tiene como referente fundamental la opinión de centenares de profesionistas activos en el campo de la Ingeniería Computacional, formados con planes de estudios diversos y en diferentes instituciones, quienes (en una encuesta nacional) aportaron su punto de vista respecto a:

- i) Las tareas profesionales que se realizan con mayor frecuencia
- ii) El nivel de importancia que estas tareas tienen en el ejercicio de su profesión
- iii) El estudio o no, durante la licenciatura, de los conocimientos y habilidades que son necesarios para la realización de estas tareas

#### <span id="page-12-0"></span>**Características del EGEL-ICOMPU**

Es un instrumento de evaluación que puede describirse como un examen con los siguientes atributos:

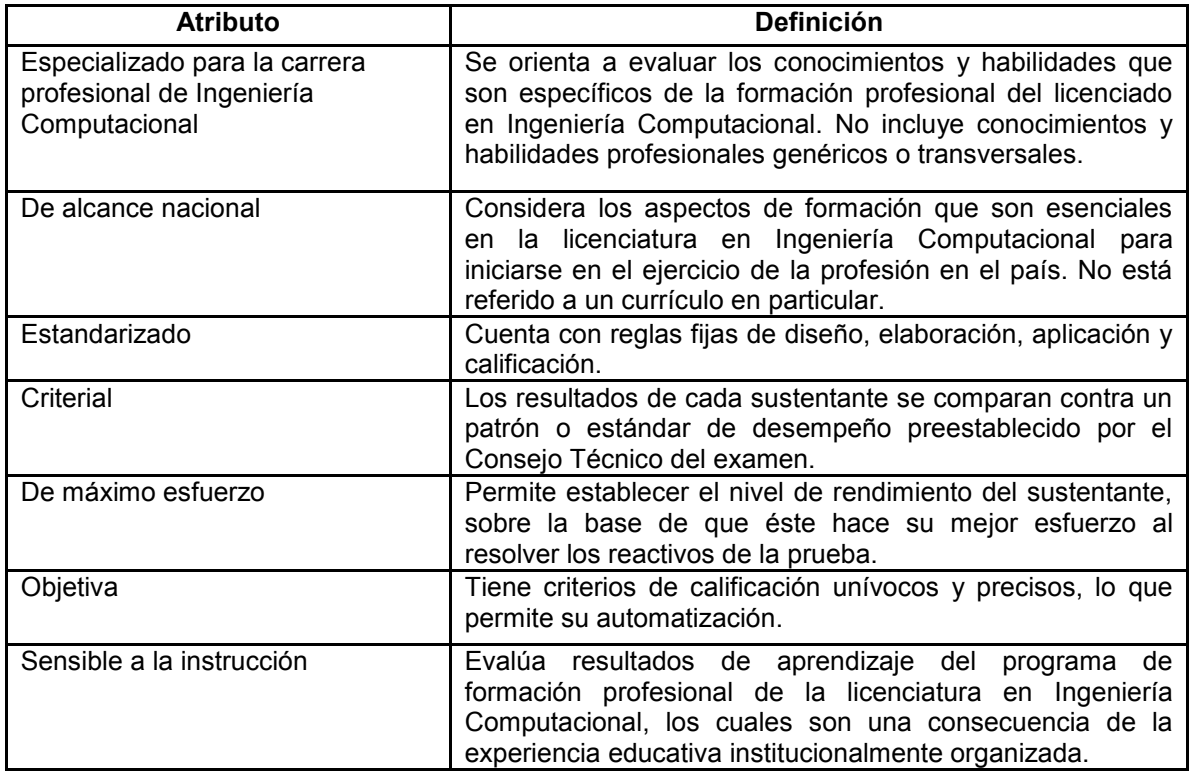

# <span id="page-13-0"></span>**¿Qué evalúa el EGEL-ICOMPU?**

El examen está organizado en áreas, subáreas y temas. Las áreas corresponden a ámbitos profesionales en los que actualmente se organiza la labor del ingeniero computacional. Las subáreas comprenden las principales actividades profesionales de cada uno de los ámbitos profesionales referidos. Por último, los temas identifican los conocimientos y habilidades necesarios para realizar tareas específicas relacionadas con cada actividad profesional.

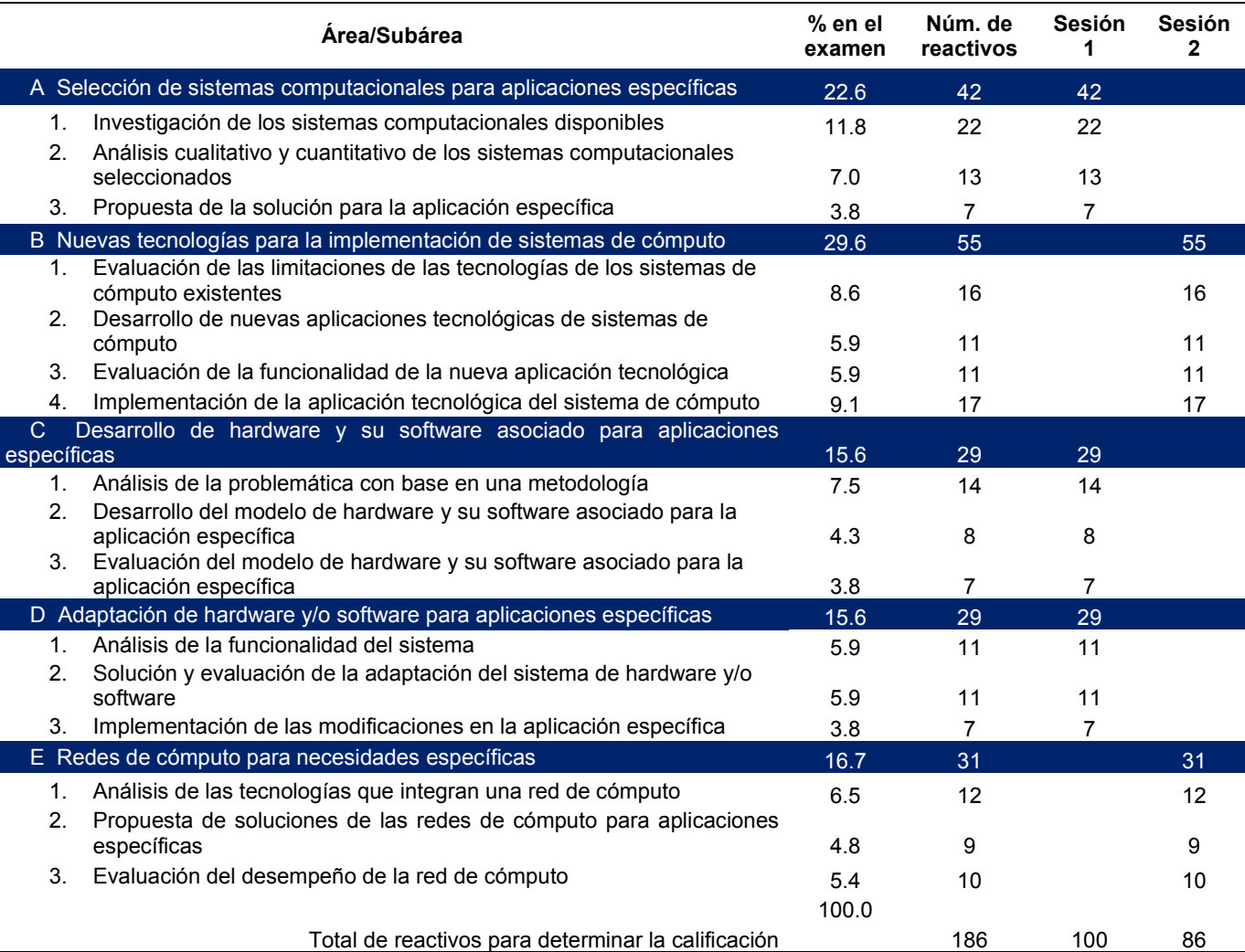

<span id="page-13-1"></span>*Estructura general del EGEL-ICOMPU por áreas y subáreas\**

**\*Estructura aprobada por el Consejo Técnico, en la reunión celebrada el 04 de junio de 2012.**

**Adicionalmente el examen incluye 34 reactivos piloto que no se utilizan para calificar.**

#### <span id="page-14-0"></span>*Temas*

A continuación se señalan los temas en cada área y subárea en las que se organiza el examen. Cada uno de estos temas está relacionado con los conocimientos y habilidades que requiere poseer el egresado en Ingeniería Computacional para iniciarse en el ejercicio profesional.

#### **A. Selección de sistemas computacionales para aplicaciones específicas**

#### **A 1. Investigación de los sistemas computacionales disponibles**

En esta subárea se pretende medir si el sustentante es capaz de:

- Identificar los requerimientos de los sistemas computacionales en una aplicación específica
- Identificar las características indispensables del sistema computacional para una aplicación específica
- Establecer los parámetros funcionales que el sistema computacional debe cumplir
- Seleccionar los sistemas computacionales que cumplan con las características requeridas

#### **A 2. Análisis cualitativo y cuantitativo de los sistemas computacionales seleccionados dos**

En esta subárea se pretende medir si el sustentante es capaz de:

- Analizar la funcionalidad de los sistemas computacionales seleccionados
- Comparar el desempeño de los sistemas computacionales seleccionados
- Comparar los costos de los sistemas computacionales seleccionados
- Comparar los tipos de soporte técnico ofrecido para cada uno de los sistemas seleccionados
- Identificar los elementos de un estudio comparativo de los sistemas computacionales seleccionados

#### **A 3. Propuesta de la solución para la aplicación específica**

En esta subárea se pretende medir si el sustentante es capaz de:

- Seleccionar el sistema computacional con base en los mejores índices (cualitativos y cuantitativos) de eficiencia y eficacia
- Justificar la selección del sistema computacional
- Identificar los elementos para realizar un estudio de factibilidad del sistema computacional

#### **Bibliografía sugerida**

Date, C.J. (1995). *Introducción a los sistemas de base de datos.* Vol. I (6a. edición). Addison Wesley Iberoamericana.

Kendall, K. y Kendall, J. (2005). *Análisis y diseño de sistemas.* Prentice Hall, 6a. ed.

Keneth C. Loudon y Jane P. Loudon (2004). *Sistemas de Información Gerencial*. 8a. ed., Pearson-Prentice-Hall, México, 564 p.

Levine G. (1987). *Introducción a la ingeniería en computación.* McGraw-Hill. México.

McLeod, Raymond (2000). *Sistemas de información gerencial.* 7a. ed., Pearson Education, México, 688 p.

Muñoz, R. Carlos (2002). *Auditoría en sistemas computacionales.* Pearson Education, México,

796 p.

Pressman Roger S. (2002). *Ingeniería del Software, un enfoque práctico.* 5a. ed., McGraw-Hill, México, 601 p.

Sommerville, Ian (2002). *Ingeniería de software.* 6a.ed., Pearson Education, México, 712p.

Stair, R., George W. Reynolds, Julio Coro Pando y Jorge L. Blanco (2000). *Principios de sistemas de información: enfoque administrativo.* 4a. ed., Cengage Learning Editores, México, 692 p.

#### **B. Nuevas tecnologías para la implementación de sistemas de cómputo**

#### **B 1. Evaluación de las limitaciones de las tecnologías de los sistemas de cómputo existentes**

En esta subárea se pretende medir si el sustentante es capaz de:

- Identificar los requerimientos tecnológicos de la problemática por resolver
- Determinar las tecnologías disponibles para atender la problemática por resolver
- Evaluar posibles modificaciones a los sistemas computacionales existentes
- Identificar nuevas formas para aplicar la tecnología existente de los sistemas computacionales

# **B 2. Desarrollo de nuevas aplicaciones tecnológicas de sistemas de cómputo**

En esta subárea se pretende medir si el sustentante es capaz de:

- Modificar los desarrollos tecnológicos de los sistemas computacionales existentes con base en los cambios propuestos para atender la problemática a resolver
- Analizar una nueva solución tecnológica para el sistema computacional
- Diseñar la nueva aplicación utilizando las tecnologías adecuadas
- Modelar el prototipo de la nueva aplicación tecnológica

**B 3. Evaluación de la funcionalidad de la nueva aplicación tecnológica**

En esta subárea se pretende medir si el sustentante es capaz de:

- Establecer los criterios de prueba de la nueva aplicación tecnológica
- Diseñar el ambiente de trabajo para la simulación del prototipo
- Modelar el ambiente de trabajo para la simulación del prototipo
- Evaluar la eficacia de la aplicación de la nueva aplicación tecnológica

# **B 4. Implementación de la aplicación tecnológica del sistema de cómputo**

En esta subárea se pretende medir si el sustentante es capaz de:

- Modelar interfaces con las aplicaciones existentes
- Migrar la información a la nueva aplicación tecnológica
- Realizar pruebas de campo de la nueva aplicación tecnológica
- Elaborar documentación de la nueva aplicación tecnológica
- Capacitar a los usuarios de la nueva aplicación tecnológica
- Implementar mecanismos de auditoría informática de la nueva aplicación tecnológica
- Poner en funcionamiento la nueva aplicación tecnológica

# **Bibliografía sugerida**

Braude, Eric, J. (2003). *Ingeniería de software*. *Una perspectiva orientada a objetos*. Alfaomega. México.

Clemente, James P. (2007). *Administración exitosa de Proyectos.* Thomson. 462p., ISBN 970-686-713-9.

Coopers & Lybrand (2005). *Management and Control of End-User Computing, IIA Technical Audit Guide Series*. The Institute of Internal Auditores-2005.

Davis F.D. (1989). *Perceived usefulness, perceived ease of use, and user acceptance of information technology*. MIS Quarterly;13(3):318-340.

Gustavo Adolfo Solís Montes (2006). *Reingeniería de la auditoría informática y su orientación a objetivos estratégicos de negocio*. Cynthus.

I. Sommerville (2000). *Software engineering*. Addison-Wesley Pub Co, 6a. ed., Agosto 2000.

L. Joyanes Aguilar. *Programación orientada a objetos*. McGraw-Hill.

Larman, Craig (2002). *Applying UML and Patterns*. Prentice Hall. New Jersey, USA.

Lientz, B.P. and Swanson, E.B. (1978). *Characteristics of Application Software Maintenance*. Communications of the ACM, June, 1978, pp. 466-471.

Moore GC, Benbasat I. *Development of an Instrument to Measure the Perceptions of Adopting an Information Technology Innovation*. Information Systems Research. 1991; 2(3):192-222.

Muñiz Luis ERP. *Guía práctica para la selección e implantación*. Erp: Enterprise Resource. *Plannning o sistema de planificación de recursos empresariales.* 2004, Plaza edición: BARCELONA, ISBN: 9788480883597.

Pressman Roger S (2006). *Ingeniería de Software*, 6a. ed., McGraw-Hill.

Pressman, Roger S. (2005). *Ingeniería de software. Un enfoque práctico*. McGraw-Hill-Interamericana. 6a. ed. México.

Rosson MB & Carroll JM (2002). *Usability engineering: scenario-based development of human computer interaction*. 1st. ed. San Francisco, CA: Morgan Kaufmann..

Sharp H, Rogers Y, Preece J. (2007). *Interaction design: beyond human-computer interaction*. 2d. ed. West Sussex, UK: Wiley.

Sommerville, Ian (2005). *Ingeniería de Software. Un Enfoque Práctico.* Pearson Educación, España. Madrid, 2005. ISBN 84-7829-074-5.

Sommerville, Ian. (2004) *Ingeniería de software*. Addisson Wesley. 7a. ed., Massachussets, USA.

Stallings William. (2006). *Sistemas operativos aspectos modernos y principios de diseño*. Pearson Alhambra, 6a. ed., México.

Tanembaun, Andrew S. (2008). *Sistemas distribuidos*. Pearson Addison Wesley. 2a. ed., México.

Tanembaun, Andrew S. (2009). *Sistemas operativos modernos*. Prentice Hall. 3a. ed. México.

Weitzenfeld, Alfredo. *Ingeniería de software orientada a objetos con UML, Java e Internet*. Thomson, México.

# **C. Desarrollo de hardware y su software asociado para aplicaciones específicas**

#### **C 1. Análisis de la problemática con base en una metodología**

En esta subárea se pretende medir si el sustentante es capaz de:

- Identificar la problemática tecnológica de una aplicación específica
- Identificar los requerimientos hardware y software para la aplicación específica
- Determinar la factibilidad para cubrir los requerimientos involucrados de hardware y software definidos para la aplicación específica
- Establecer la metodología trabajo para realizar los cambios definidos para la aplicación específica
- Documentar el análisis para resolver los problemas de la aplicación específica

# **C 2. Desarrollo del modelo de hardware y su software asociado para la aplicación específica**

En esta subárea se pretende medir si el sustentante es capaz de:

- Elegir el diseño del hardware y su software asociado para la aplicación específica
- Modelar el prototipo de hardware con las características requeridas
- Desarrollar el software que haga funcional al hardware del sistema

# **C 3. Evaluación del modelo de hardware y su software asociado para la aplicación específica**

En esta subárea se pretende medir si el sustentante es capaz de:

- Establecer los criterios eficiencia y eficacia para evaluar el sistema desarrollado
- Diseñar el ambiente de trabajo para la simulación del prototipo del sistema
- Modelar el ambiente de trabajo para la simulación del prototipo del sistema
- Evaluar el prototipo del sistema con base en los criterios de eficacia y eficiencia preestablecidos

#### **Bibliografía sugerida**

Alciatore, David G. (2008). *Introducción a la mecatrónica y los sistemas de medición.* 3a. ed. McGraw-Hill. ISBN: 9789701063859

Angulo, José Ma. (2005). *Introducción a la robótica: principios teóricos, construcción y programación de un robot educativo.* McGraw-Hill. ISBN 8497323866.

Angulo, José Ma. (2006). *Microcontroladores DSPIC, Diseño práctico de aplicaciones: PIC16F87X.* 1a ed. McGraw-Hill. ISBN: 9788448151560.

Braude, Eric. J (2008) *Ingeniería de Software.* Alfaomega, México, ISBN: 9701508513.

Eggebrecht, Lewis C. (1990) Interfacing to the IBM personal computer. 3d. ed. ISBN: 9780672227226

García Moreno, Emilio. (1999) *Automatización de procesos industriales*. Universidad Politécnica de Valencia, España. ISBN 8477217599

Larman, Craig. (2003) *UML y Patrones, Introducción al análisis y diseño orientado a objetos*. y al proceso unificado 2a ed. Pearson. ISBN: 13: 9788420534381.

Malvino Albert Paul. (2007) Principios de electrónica. 7a ed. México. McGraw-Hill. ISBN: 8448156196.

Pressman, Roger (2010). *Ingeniería del Software.* 7a. ed. McGraw-Hill, México. ISBN 9786071503145.

Ramón Pallas Arenis (2005). *Sensores y acondicionadores de señal.* 4a. ed. Alfaomega Marcombo. ISBN: 8426713440

Shneiderman, Ben. (2005) *Diseño de interfaces de usuario.* 4a ed. Pearson. ISBN 9788420548036

Sommerville, Ian (2005). *Ingeniería del Software*, 7a. ed., Pearson-Addison Wesley, ISBN 84-7829-074-5, Madrid, España.

Zabala, Gonzalo. (2007). *Robótica: guía teórica y práctica*. Users Power, ISBN 9789871347568.

#### **D. Adaptación de hardware y/o software para aplicaciones específicas**

#### **D 1. Análisis de la funcionalidad del sistema**

En esta subárea se pretende medir si el sustentante es capaz de:

- Identificar las funciones actuales del sistema que cumplen con el rendimiento adecuado
- Identificar los puntos críticos del sistema y requerimientos de mejora
- Seleccionar criterios para cubrir la factibilidad de los requerimientos

#### **D 2. Solución y evaluación de la adaptación del sistema de hardware y/o software** En esta subárea se pretende medir si el sustentante es capaz de:

- Elegir el diseño de hardware y software que implementa la mejora propuesta
- Seleccionar los aspectos del software que hace funcional al sistema
- Identificar los criterios de eficacia y eficiencia de las adaptaciones al sistema

#### **D 3. Implementación de las modificaciones desarrolladas**

En esta subárea se pretende medir si el sustentante es capaz de:

- Identificar parámetros esenciales para el diseño de las interfaces en un sistema de hardware y/o software
- Seleccionar criterios para migrar la información de la aplicación existente a la nueva
- Seleccionar criterios para las pruebas de campo de las adaptaciones del sistema
- Identificar las políticas de uso y gestión del nuevo sistema

# **Bibliografía sugerida**

Kendall, Kenneth E. and Kendall, Julie E. (2011). *Systems Analysis and Design.* Prentice Hall, 8a. ed., ISBN: 13: 978-0-13-608916-2

Pressman Roger, S (2010). *Ingeniería del software*. McGraw-Hill, 7a. ed., ISBN: 9786071503145.

Schildt, Herbert. C. (2010). *The Complete Reference. Tata* McGraw-Hill, 4a. ed.

Shneiderman, Ben (2005). Diseño de interfaces de usuario, 4ª. Ed., Pearson Educación. ISBN: 9788420548036

Sommerville, Ian (2005). Ingeniería del Software, 7a. ed., Pearson-Addison Wesley, ISBN: 9788478290741, Madrid, España.

Tannenbaum (2003). *Sistemas Operativos Modernos.* Pearson, 2a. ed. ISBN: 9789702603153.

#### **E. Redes de cómputo para necesidades específicas**

#### **E 1. Análisis de las tecnologías que integran una red de cómputo**

En esta subárea se pretende medir si el sustentante es capaz de:

- Identificar los requerimientos de la red de cómputo
- Identificar las arquitecturas de las redes de cómputo, protocolos de comunicación, hardware y software de red para necesidades específicas
- Determinar la factibilidad técnica y económica para cumplir los requerimientos de la red de cómputo
- Elaborar la propuesta de solución de la red de cómputo para necesidades específicas

# **E 2. Propuesta de soluciones de las redes de cómputo para aplicaciones específicas**

En esta subárea se pretende medir si el sustentante es capaz de:

- Proponer las actividades para la instalación de la red de cómputo para una aplicación específica
- Formular la configuración de la red de cómputo para las necesidades específicas
- Plantear las pruebas de desempeño de la red de cómputo para las necesidades específicas
- Definir los mecanismos de auditoría de la red de cómputo para las necesidades específicas

# **E 3. Evaluación del desempeño de la red de cómputo**

En esta subárea se pretende medir si el sustentante es capaz de:

- Monitorear el desempeño de la red de cómputo para las necesidades específicas
- Identificar posibles mejoras del desempeño de la red de cómputo para las necesidades específicas
- Identificar origen de fallas operativas de la red de cómputo para las necesidades específicas
- Proponer la corrección de las fallas operativas de la red de cómputo para las necesidades específicas.

# **Bibliografía sugerida**

Forouzan, Behrouz A. (2012) *Computer networks: a top-down approach***.** McGraw-Hill, 1st ed., ISBN 9780073523262.

[Kurose, James F.](http://millenium.itesm.mx/search~S63*spi?/aKurose%2C+James+F./akurose+james+f/-3,-1,0,B/browse) (2010) *Redes de computadoras* un *enfoque descendente*. Pearson : Addison Wesley, 5ª ed., ISBN 9788478291199.

Manuales de CISCO. *Simbología*

Mischa Schwartz. *Redes de Telecomunicaciones-Protocolos modelado y análisis.*

[Stallings,](http://www.amazon.com/William-Stallings/e/B000APXR9Q/ref=ntt_athr_dp_pel_1) William. (2011) *Data and Computer Communications*. Prentice Hall. 9th Edition, ISBN 9780131392052.

Tanembaun, Andrew S. (2012) *Redes de computadoras***.** Pearson: Addison Wesley, 5ª ed. ISBN 9786073208178.

#### <span id="page-22-0"></span>**Examen en línea**

En esta modalidad de examen usted:

- revisará las preguntas (reactivos) en la pantalla de una computadora
- responderá los reactivos seleccionando la opción correcta con el ratón (*mouse*) de la computadora

Durante el examen en línea podrá realizar las mismas acciones que efectúa en una prueba de lápiz y papel:

- leer y contestar los reactivos en el orden que desea
- marcar un reactivo cuya respuesta desconoce o tiene duda
- regresar a revisar un reactivo
- modificar la respuesta en un reactivo
- visualizar el texto de cada caso o situación

En caso de que usted requiera hacer algún cálculo, el aplicador le proporcionará hojas foliadas para dicho fin. Al finalizar la sesión de examen las deberá regresar al aplicador y no podrá sustraerlas del espacio asignado para la aplicación.

#### <span id="page-22-1"></span>*Cómo ingresar a su examen*

Al momento de llegar a la sede en la cual presentará el examen, se le asignará una computadora que ha sido configurada para manejar el examen en línea del Ceneval y que mostrará la siguiente pantalla de entrada:

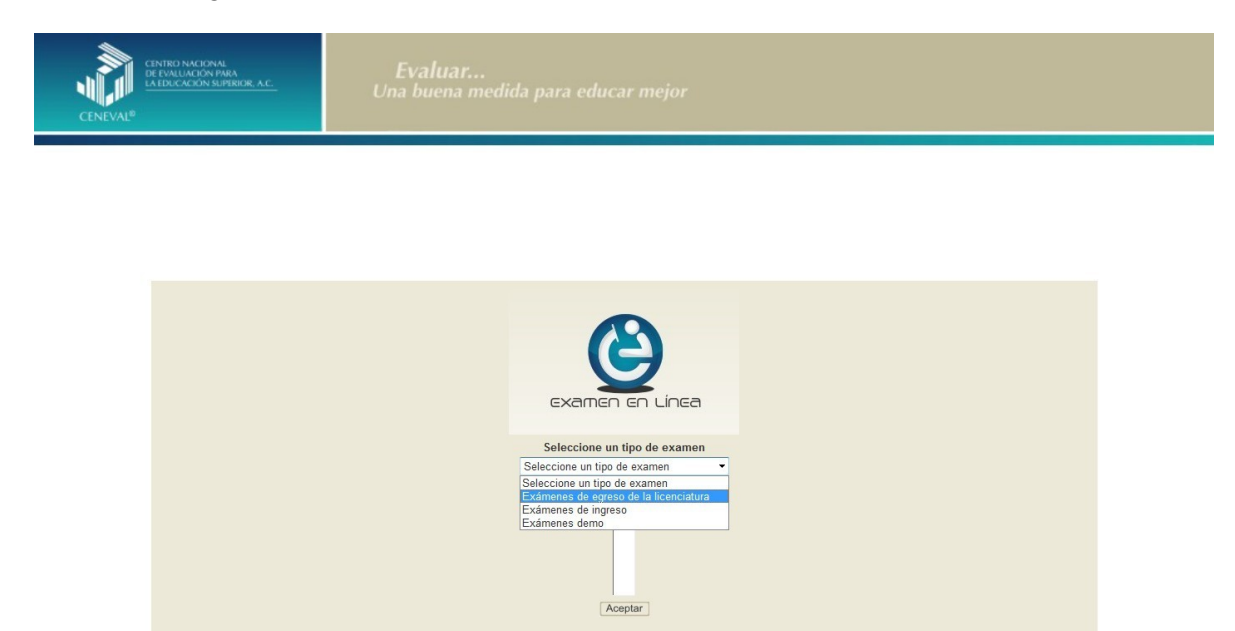

Wed, 22/Feb/2012 12:44:59

1. Seleccione en el examen que va a presentar y luego dé un clic en el botón [Aceptar].

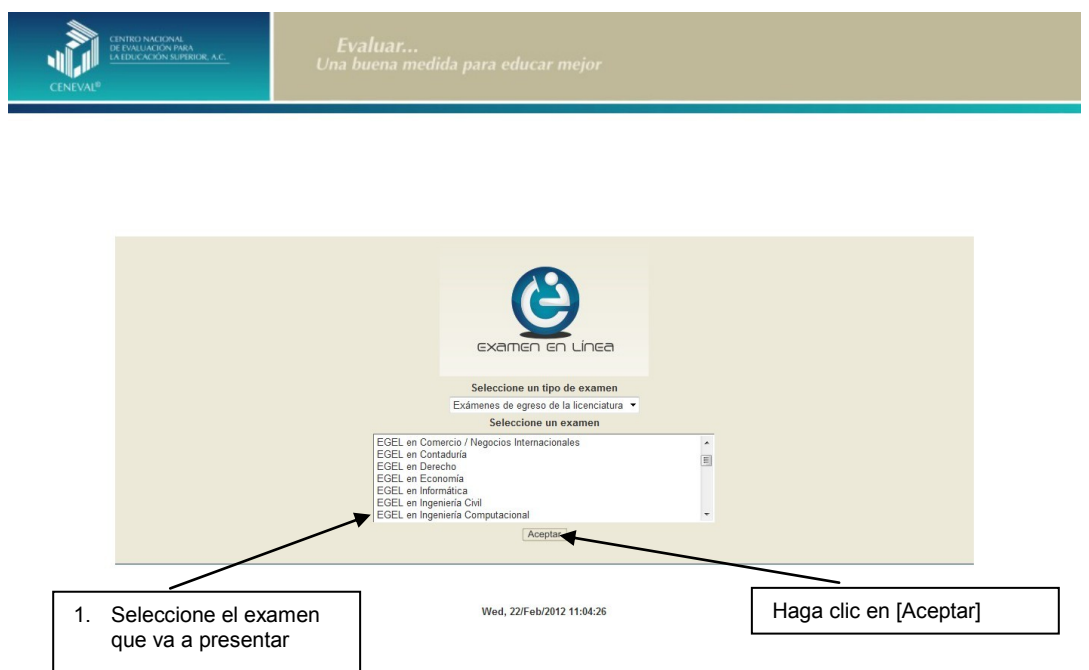

2. Dé un clic en la sede de aplicación que le corresponda y después en el botón [Aceptar].

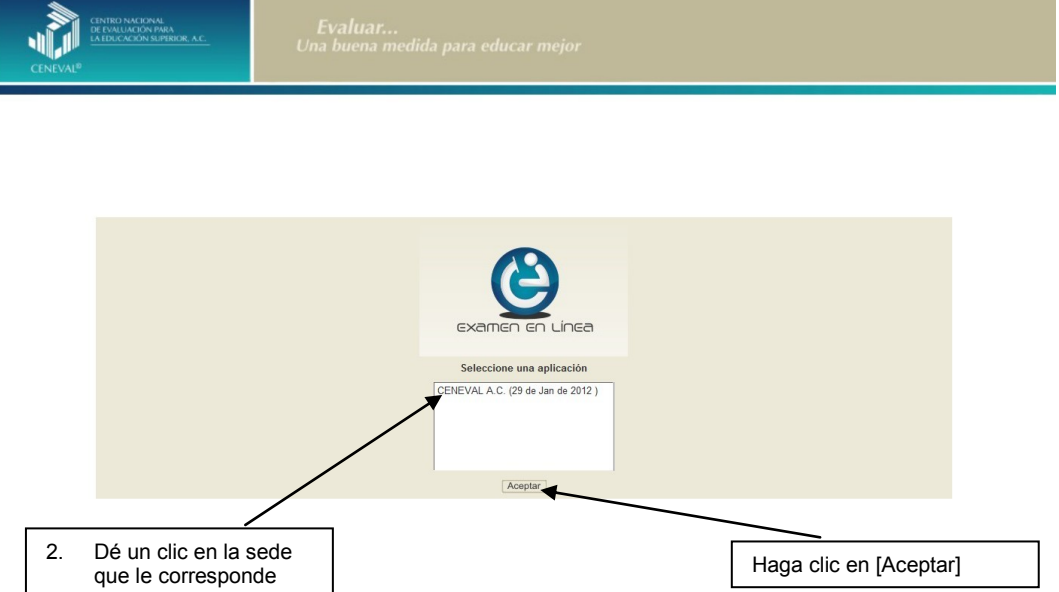

3. Introduzca el folio y contraseña que se le proporcionó. Considere que el sistema distingue mayúsculas y minúsculas. Revise que la función *Bloqueo de mayúsculas*  no esté activada. Por lo general, en el teclado se enciende una luz para indicarlo. Tenga cuidado de no introducir espacios en blanco, ya que el sistema los considera como un carácter. Haga clic en el botón [Aceptar]

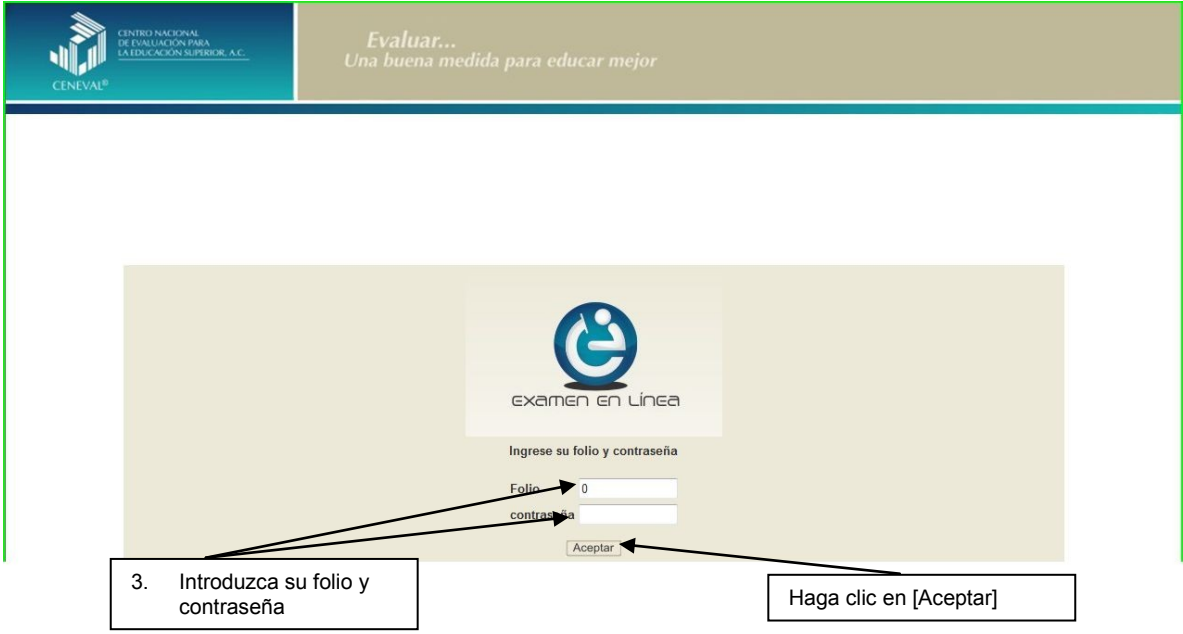

4. Aparecerá una pantalla con las sesiones que comprende su examen, el estado en que se encuentra cada una de ellas y la acción que puede ejecutar. Haga clic en iniciar sesión.

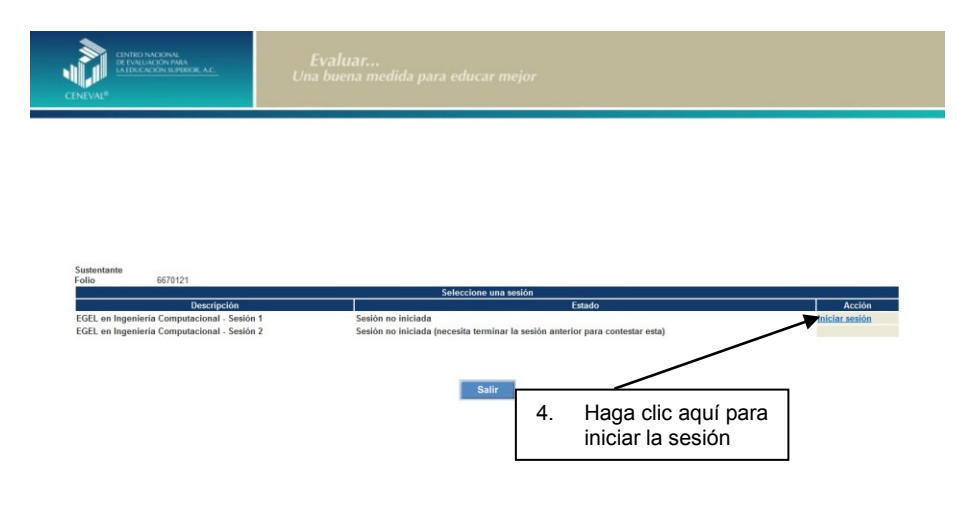

5. A continuación se desplegará el texto que tiene la intensión de ponerle al tanto de las responsabilidades que tiene el sustentante al respecto del manejo del contenido de la prueba. Al terminar oprima el botón [Siguiente].

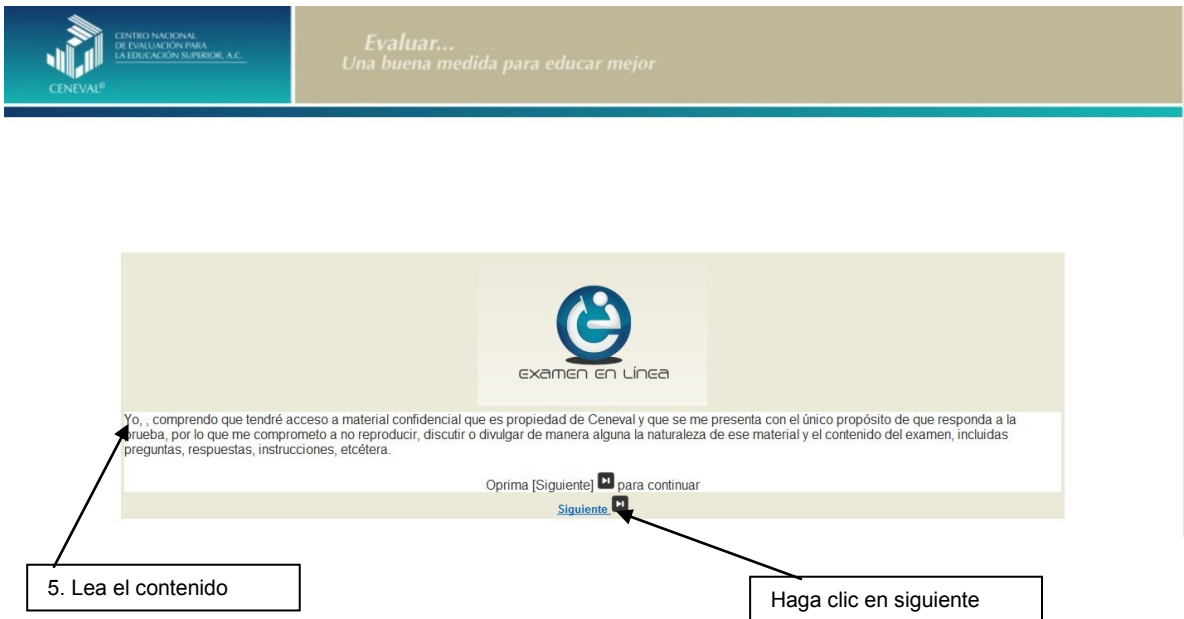

6. Se desplegará la siguiente pantalla en donde se destaca el número de áreas y reactivos que tendrá la sesión que está por iniciar, así como el tiempo asignado. Al terminar oprima el botón [Siguiente].

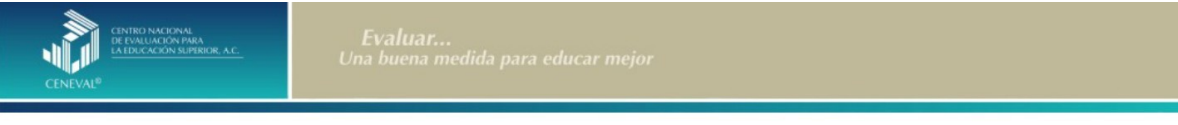

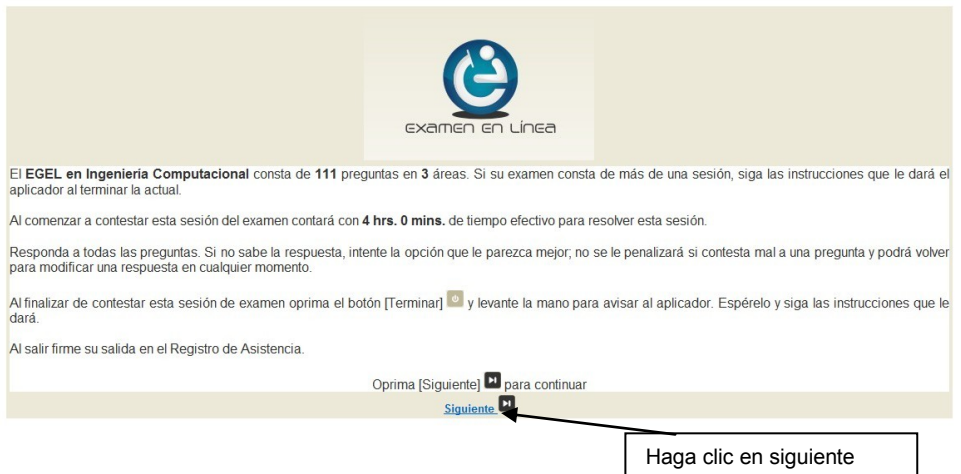

7. En la siguiente pantalla se presentan las instrucciones que ayudarán a manejar de manera ágil el examen en línea. Al terminar oprima el botón [Siguiente].

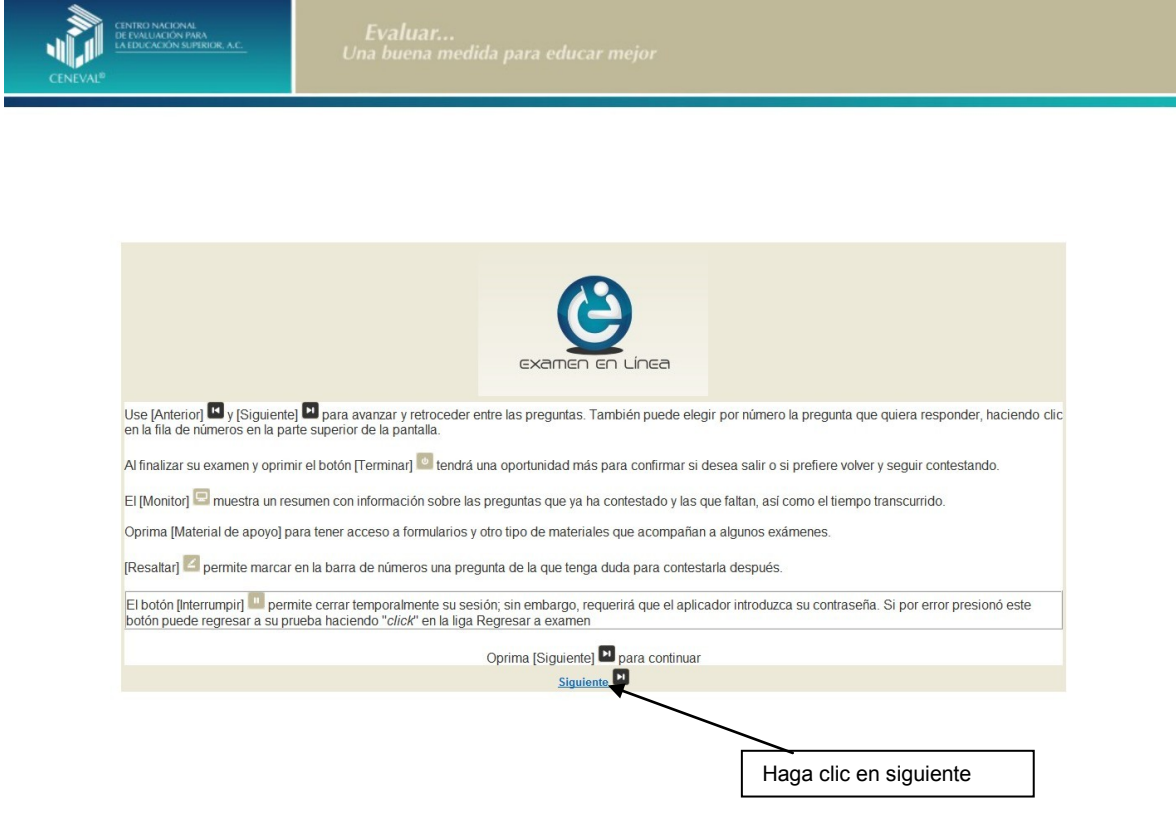

#### <span id="page-27-0"></span>*Cómo responder los reactivos del examen*

La pantalla del examen consta de diferentes secciones:

- A. Una superior que contiene los botones que permiten terminar o interrumpir la sesión, ver el tiempo que le resta para responder la sesión, monitorear el avance en el examen, resaltar la pregunta y avanzar o retroceder entre los reactivos
- B. Una central que muestra el índice de los reactivos contenidos en el examen
- C. Una inferior que consta de dos secciones. La izquierda que muestra los reactivos o preguntas, en tanto que la derecha contiene las opciones de respuesta

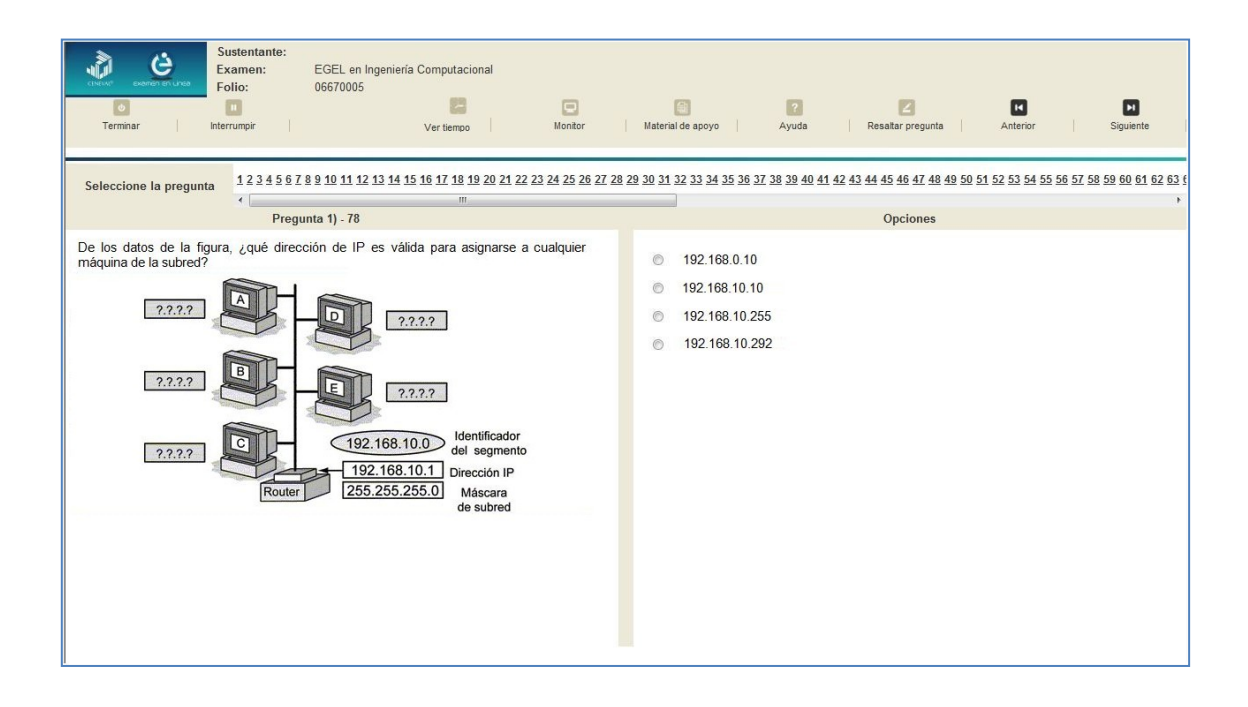

Existen reactivos que tienen un texto, situación o caso que es común a otros reactivos a los que se les denominan multirreactivos. En estas circunstancias, usted podrá visualizar la información completa del caso en la columna izquierda de la pantalla y cada reactivo asociado aparecerá en la sección derecha. Considere que el texto de la columna izquierda se mantendrá mientras se da respuesta a las preguntas asociadas. En cuanto se responda la última del caso y se elija la siguiente pregunta, cambiarán ambas secciones con los textos del caso siguiente y su primera pregunta, o bien con la pregunta y sus opciones de respuesta.

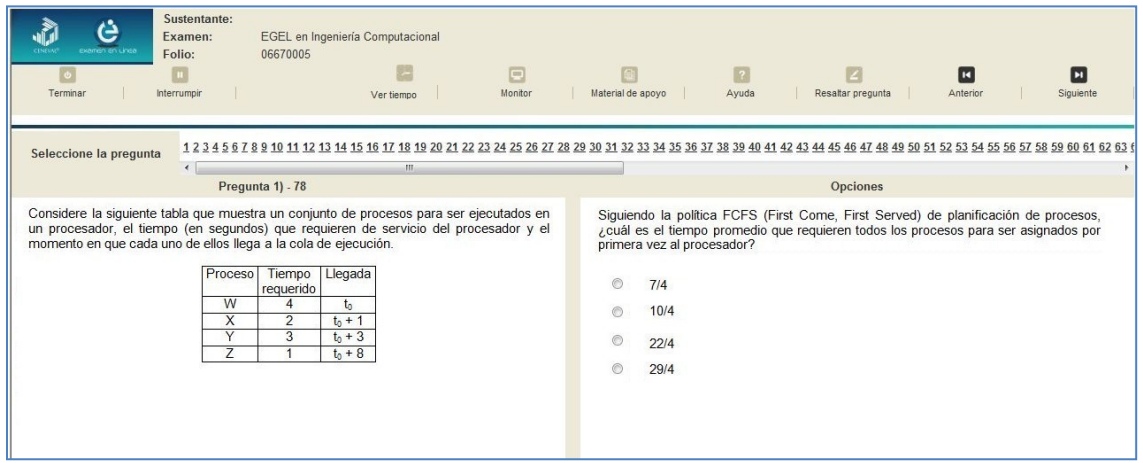

Para responder a cada reactivo del examen deberá realizar el siguiente procedimiento:

- 1. Lea cuidadosamente la pregunta que aparece en la sección izquierda. Si se trata de un caso o multirreactivo, entonces lea el texto de la sección izquierda y cada una de sus preguntas en la sección derecha
- 2. Analice las opciones de respuesta
- **3.** Identifique la respuesta que usted considera correcta y haga clic en el botón redondo que se encuentra a la izquierda de la opción seleccionada. Note cómo el número correspondiente a la pregunta cambia de color en la ventana que aparece en la parte superior derecha de la pantalla: **los números de los reactivos que ya respondió se despliegan en color azul, mientras que los aún no contestados, están en negro**

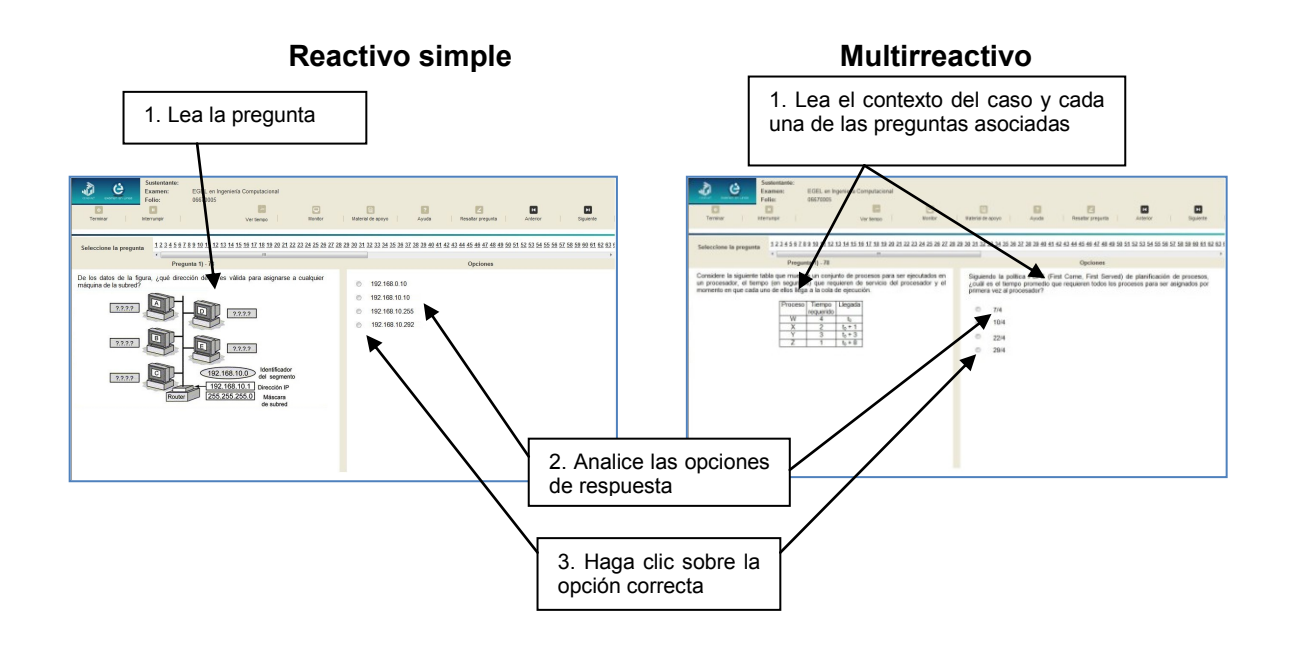

#### <span id="page-30-0"></span>*Cómo desplazarse dentro del examen*

Al igual que en un examen en papel, usted puede revisar y contestar las preguntas de su examen en línea en el orden que le resulte más conveniente, bajo dos tipos de situación:

- a) Puede responderlas conforme aparecen; es decir, primero la 1, después la 2 y así sucesivamente hasta llegar al final del examen
- b) Puede ir directamente hacia una pregunta en particular

A continuación se describen estas dos formas de "navegar" entre las preguntas.

#### **a) Para ver las preguntas en orden predeterminado.**

Si desea responder los reactivos en el orden que aparecen, deberá responder la primera pregunta y dar un clic en el botón [Siguiente] que se ubica arriba de la ventana del índice de los reactivos, y se desplegará el siguiente reactivo. Para regresar a la pregunta que acaba de responder, dé un clic sobre el botón [Anterior].

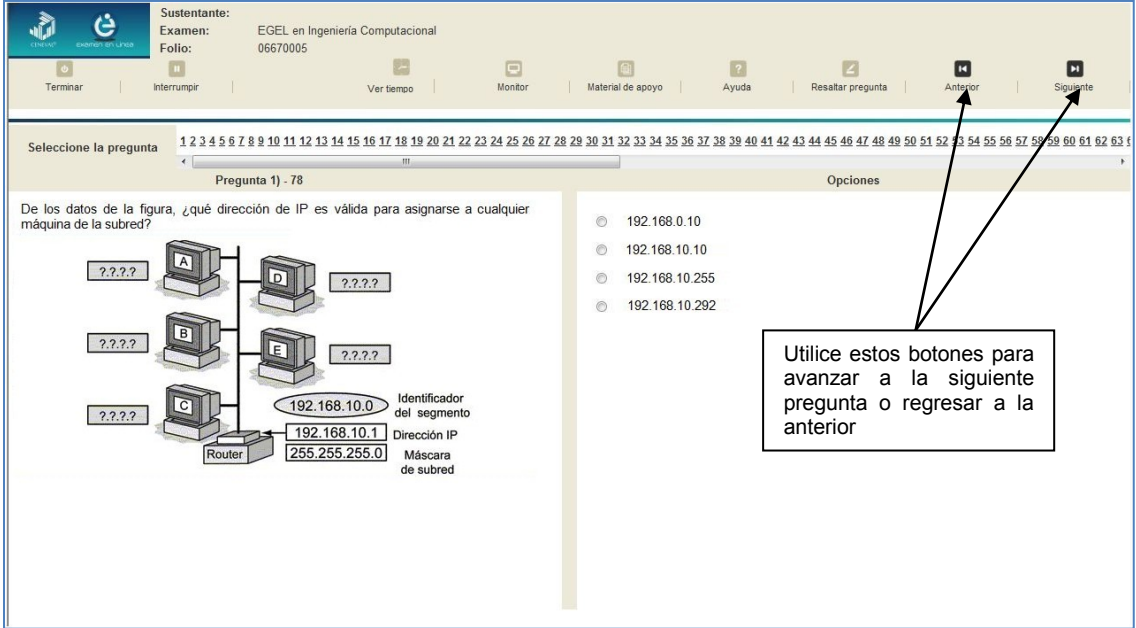

#### **b) Para ir a una pregunta en particular.**

La barra que aparece después del texto *Seleccione la pregunta* le permite moverse directamente a una pregunta en particular. Para hacerlo, basta con dar un clic sobre el número de la pregunta a la cual desea moverse. Recuerde que usted ya ha respondido las preguntas cuyo número aparece en color azul y le falta por contestar las que están en negro.

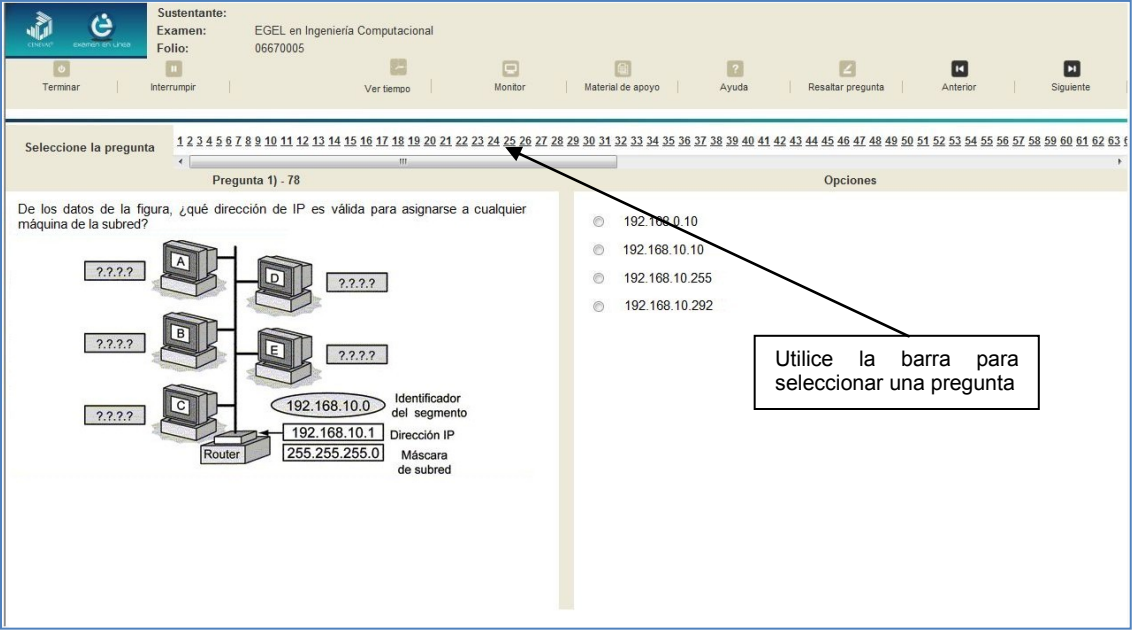

#### <span id="page-32-0"></span>*Cómo marcar o resaltar una pregunta en la cual tiene duda*

En el examen en línea, usted puede marcar una pregunta en la que tenga duda sobre su respuesta y desea revisarla en caso que le sobre tiempo, o bien porque decidió responderla al final. En la ventana del índice de los reactivos, donde se despliega la pregunta que quiere marcar, dé un clic en el texto *Resaltar pregunta* y el número correspondiente aparecerá sombreado en la sección donde se encuentran las preguntas.

#### <span id="page-32-1"></span>*Cómo consultar el tiempo disponible*

En la parte superior de la pantalla del examen en línea aparece la figura de un reloj seguido de la frase *Ver tiempo*. Al dar un clic en el reloj, se muestra el tiempo que le queda disponible para terminar el examen, como se indica en la figura anterior.

Cinco minutos antes de que se agote el tiempo disponible para el examen, el sistema desplegará una ventana con una advertencia. Cuando haya transcurrido el tiempo designado para el examen, el sistema lo cerrará y no podrá continuar respondiendo a las preguntas.

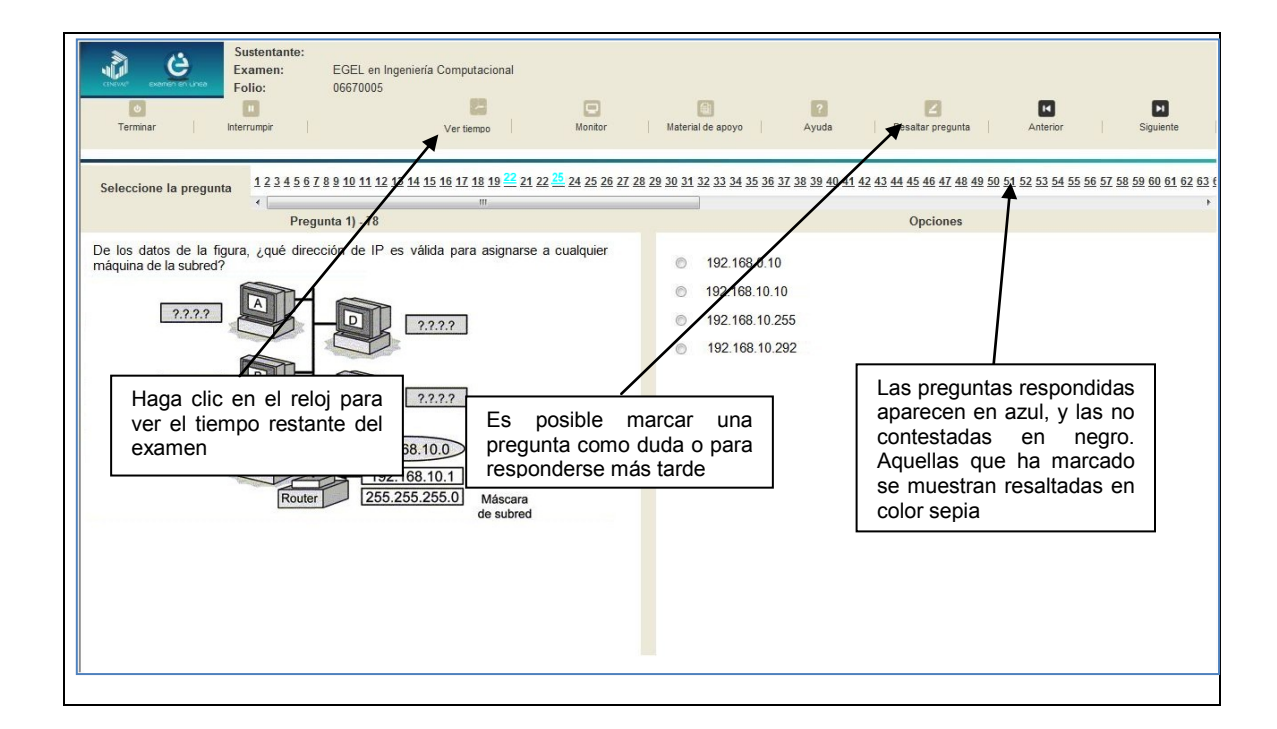

Usted podrá monitorear el avance que lleva en el examen. Dé un clic en el botón [Monitor] y aparecerá una ventana que le permitirá observar el avance.

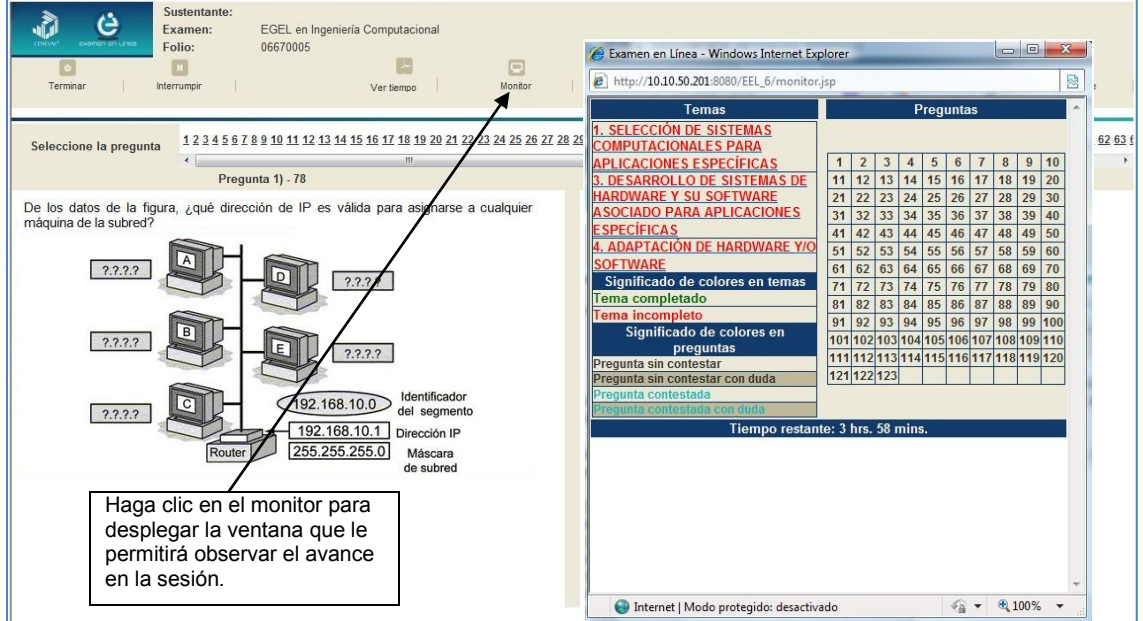

#### <span id="page-34-0"></span>*Cómo interrumpir la sesión del examen*

Si usted necesita hacer una pausa para después continuar contestando el examen, deberá dar un clic en el botón [Interrumpir] que aparece en la barra superior de la pantalla y avisar al aplicador para que autorice la interrupción mediante el registro de una clave y contraseña.

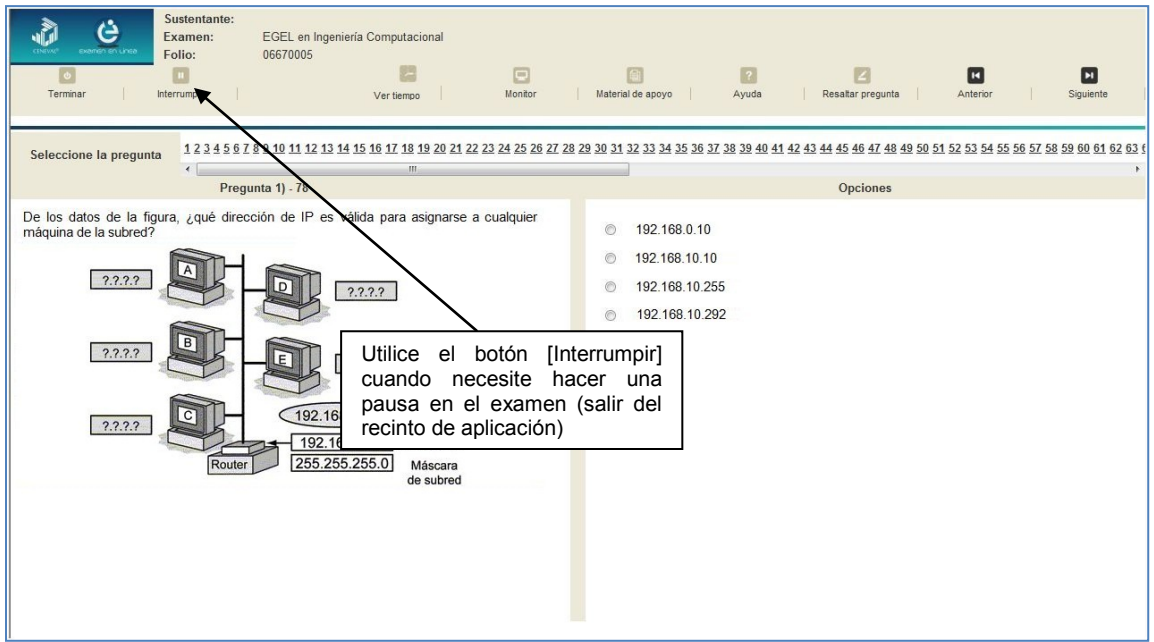

El examen se cerrará y el sistema estará advertido de que usted dejará de estar activo, aunque debe tener presente que el tiempo disponible para responder se seguirá consumiendo. Para continuar, tanto usted como el aplicador deberán ingresar nuevamente su clave o folio y su contraseña.

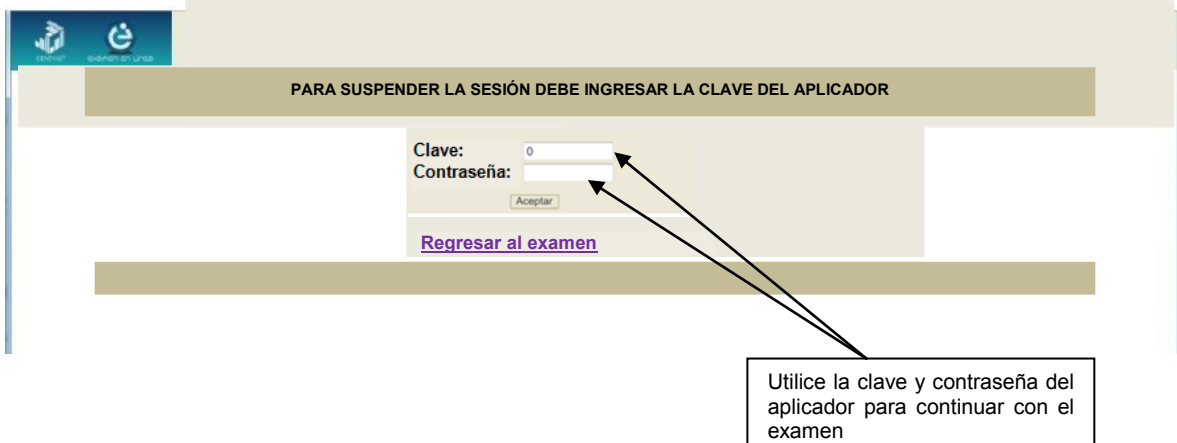

Es importante que usted dé un clic en [Interrumpir] si se separa de la computadora y deja de responder el examen por cualquier motivo. El sistema verifica de manera continua que los sustentantes que han iniciado una sesión se mantengan activos. Si detecta que alguno ha estado inactivo durante 5 minutos, bloquea el folio correspondiente. En este caso, para volver a abrir la sesión, se deberá esperar 5 minutos más.

Tenga cuidado de no dar clic en el botón [Terminar], salvo cuando haya finalizado la sesión del examen. Esta opción le indica al sistema que usted ha concluido la sesión y ya no podrá regresar para revisar o contestar las preguntas.

#### <span id="page-35-0"></span>*Cómo terminar la sesión del examen*

Una vez que ha finalizado su examen y ya no desea revisar alguna pregunta, siga estos pasos para concluir su sesión y salir de ella:

- 1. Haga clic en el botón [Terminar] que aparece en la parte superior izquierda de la pantalla y aparecerá una ventana para confirmar su decisión de concluir definitivamente su sesión. Si aún hay preguntas que usted no ha contestado, aquí se le indicará mediante un mensaje emergente
- 2. Dé un clic en el botón [Aceptar] para confirmar que desea terminar la sesión del examen o seleccione [Cancelar] si desea continuar en la sesión. Terminar la sesión implica que usted ha concluido con ella y el sistema cerrará su sesión de manera definitiva. Su folio ya no podrá utilizarse para abrirla de nuevo

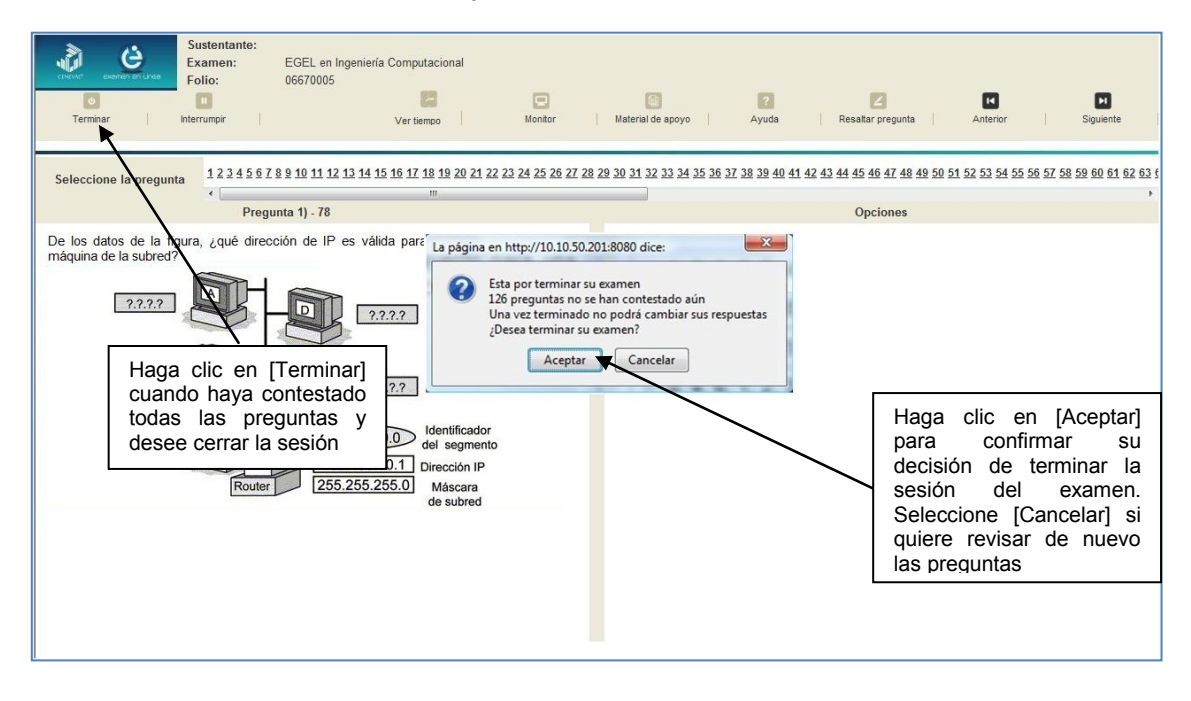

3. Aparecerá una pantalla que le indica que ha finalizado su examen. Dé un clic en el botón [Salir] para cerrarla

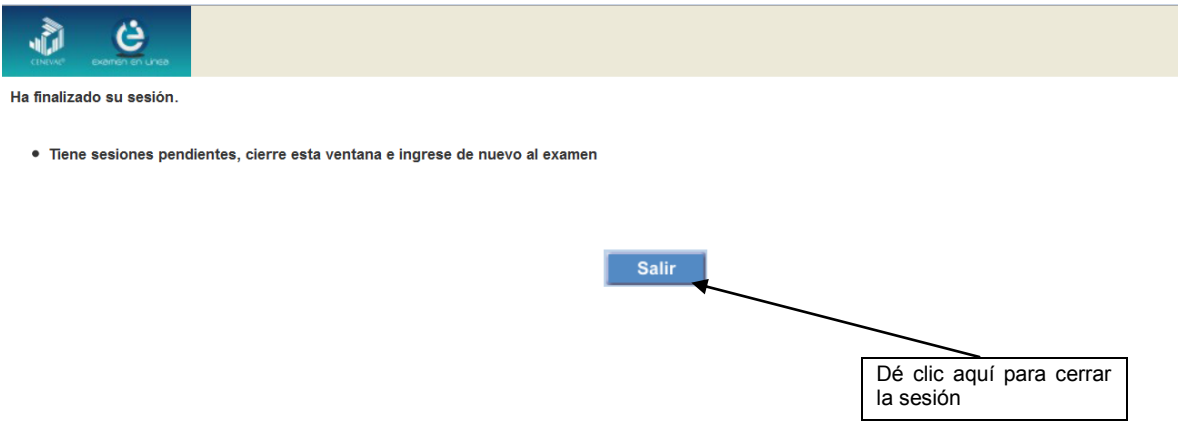

4. En cuanto termine la última sesión del examen y haya aceptado finalizar esa sesión, aparecerá la siguiente pantalla. Dé un clic en el botón [Salir] para terminar el examen.

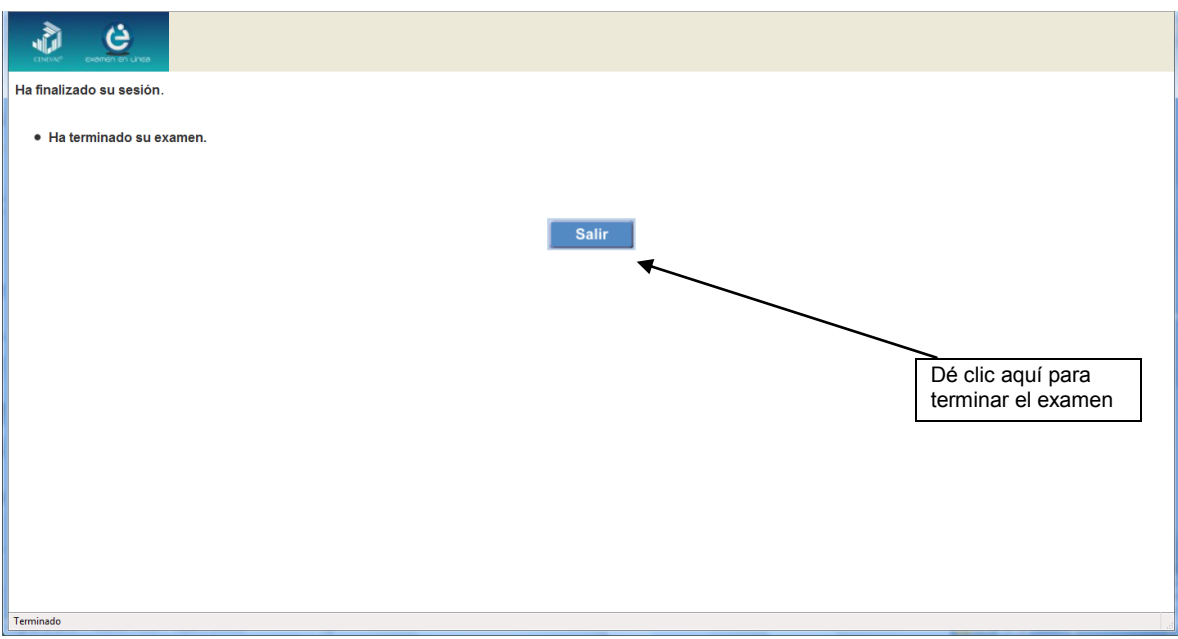

#### <span id="page-37-0"></span>**Examen en papel y lápiz**

#### <span id="page-37-1"></span>*Hoja de respuestas*

La hoja de respuestas está diseñada para ser leída por una máquina denominada "lector óptico". Por esta razón, cualquier doblez, enmendadura o marcas diferentes a las que se solicitan pueden alterar dicha lectura y, por lo tanto, los resultados. **ES IMPORTANTE QUE USTED REVISE LA HOJA DE RESPUESTAS CUANDO SE LA ENTREGUEN Y LA CUIDE MIENTRAS ESTÁ EN SUS MANOS PARA EVITAR QUE ESTÉ EN MALAS CONDICIONES AL MOMENTO DE DEVOLVERLA.**

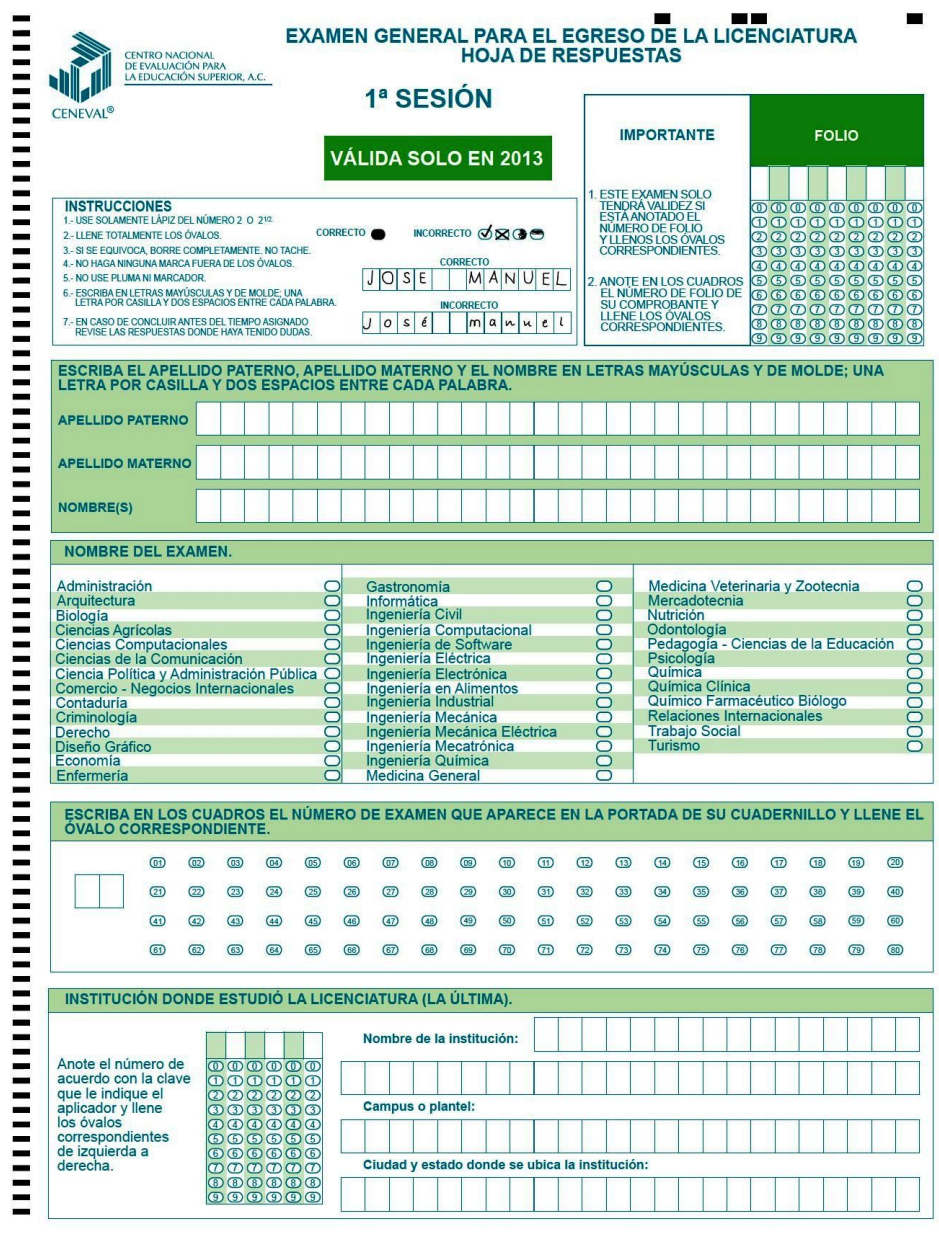

# <span id="page-38-0"></span>*Cuadernillo de preguntas*

El cuadernillo de preguntas consta básicamente de los siguientes elementos: portada, instrucciones y reactivos.

#### <span id="page-38-1"></span>*Portada del cuadernillo*

A continuación se presenta un ejemplo de la portada de uno de los cuadernillos del examen, correspondiente a la primera sesión de la aplicación. En la parte inferior, usted deberá anotar su nombre completo y el número de folio que le fue asignado cuando se registró para el EGEL.

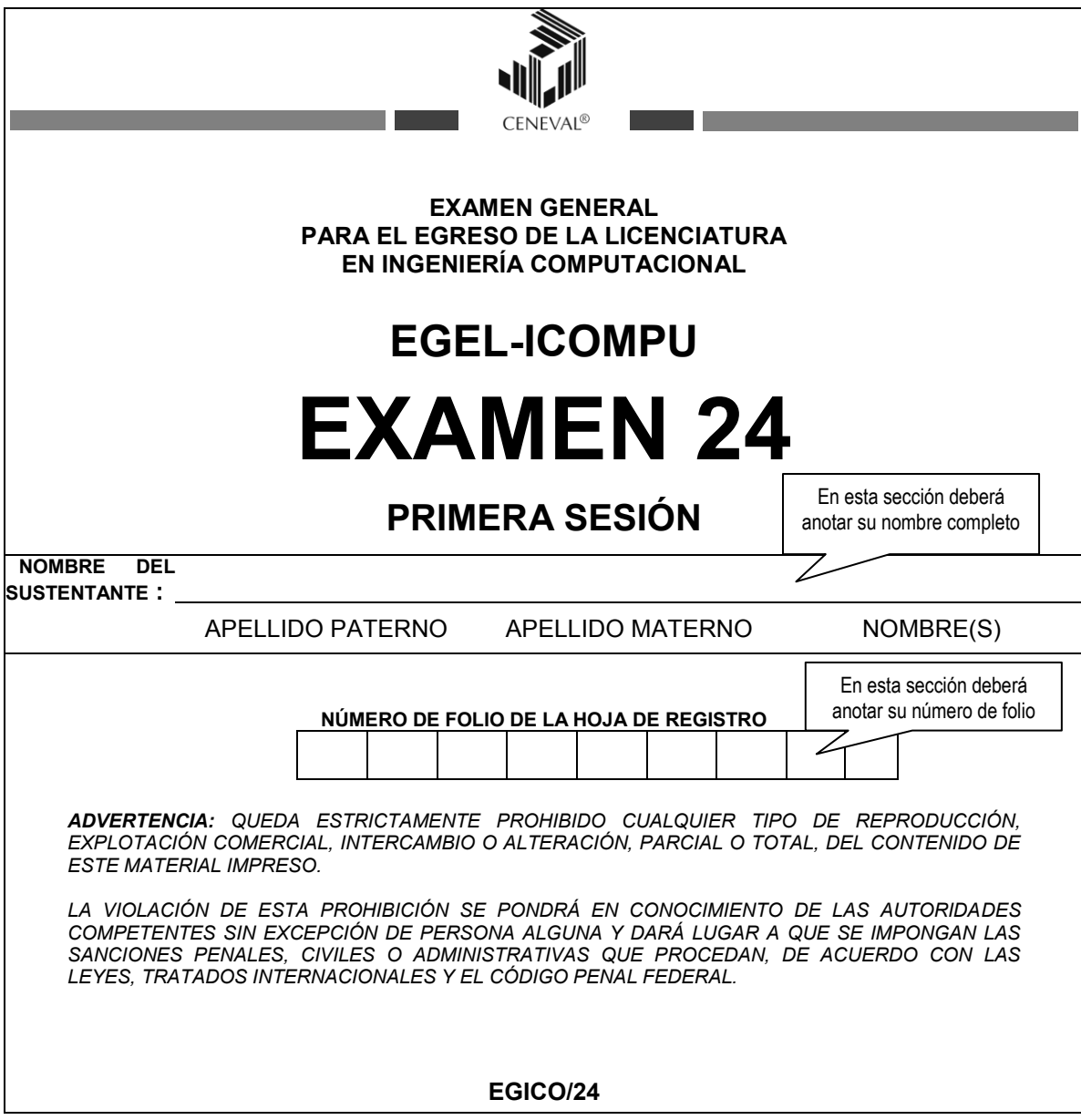

#### <span id="page-39-0"></span>*Instrucciones para contestar la prueba*

Para responder el examen se le darán diversas indicaciones, tanto en forma oral como escrita. A continuación se presentan las instrucciones que encontrará al final del cuadernillo de preguntas, las cuales debe leer antes de llevarlas a cabo.

- 1. Asegúrese de que entiende perfectamente todas las instrucciones. Pregunte al aplicador lo que no le parezca claro.
- 2. Anote su nombre completo y número de folio en la portada de este cuadernillo.
- 3. Verifique que la hoja de respuestas corresponda a esta sesión. En ella anote y llene los óvalos con los siguientes datos: número de folio, nombre (iniciando con el apellido paterno), nombre del examen, número de examen e institución donde estudió la licenciatura.
- 4. Asegúrese de que el número de examen asignado sea el mismo en todas las sesiones.
- 5. Lea cuidadosamente cada pregunta antes de marcar la respuesta. Recuerde que para cada pregunta hay cuatro opciones de respuesta identificadas con las letras: A), B), C) y D), y **sólo una es la correcta**.
- 6. La opción correcta debe marcarla en la hoja de respuestas. Dado que la hoja se procesará por computadora, tome en cuenta lo siguiente:
	- a) Utilice solamente lápiz del número  $2^1/2$ .
	- b) Sólo llene la información que se le solicita. No haga otro tipo de anotaciones.
	- c) Llene completamente el óvalo que corresponda a la opción elegida.

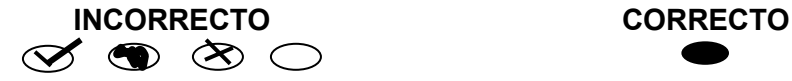

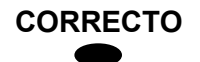

- d) **Marque sólo una** opción de respuesta **en cada pregunta**. Si marca más de una, el programa de cómputo la considerará incorrecta.
- e) Si quiere cambiar alguna respuesta, con goma blanda **borre** por completo la marca original y llene totalmente el óvalo de la nueva selección. **¡No use ningún tipo de corrector!**
- f) Asegúrese de marcar la respuesta en el renglón correspondiente al número de la pregunta.
- g) No maltrate ni doble la hoja de respuestas.
- h) Si necesita hacer cálculos o anotaciones, hágalo en los espacios en blanco del cuadernillo de preguntas.
- 7. Administre su tiempo:
	- a) Tome en cuenta que no todas las preguntas requieren del mismo tiempo para responderlas.
- b) Es importante contestar todas las preguntas; sin embargo, no se detenga demasiado en las preguntas que le parezcan particularmente difíciles. Continúe con el examen, o bien, márquelas en este cuadernillo de preguntas y, si tiene tiempo, antes de entregar el examen regrese a ellas.
- c) El examen no tiene preguntas capciosas. Si alguna le resulta particularmente fácil**, ¡no es capciosa!, ¡es fácil!** Respóndala y continúe el examen.
- d) No trate de ser de los primeros en terminar. Si otros acaban rápido o antes que usted, no se inquiete ni se presione. Si le sobra tiempo, revise y verifique sus respuestas.
- 8. Recuerde que no es ético, ni está permitido, intentar copiar las respuestas de otro sustentante o los reactivos del examen; estas conductas serán sancionadas.
- 9. Durante la sesión de examen no puede consultar ningún material**.** Puede usar calculadora no programable. Recuerde que no está permitido prestarse la calculadora entre los sustentantes.
- 10. Durante el examen trate de mantenerse tranquilo y relajado. Concentre toda su atención en el contenido del examen. En tanto se distraiga menos y se concentre más en la tarea, tendrá un mejor desempeño.
- 11. Familiarícese con el examen. Recuerde que hay diferentes tipos de instrucciones para las preguntas.
- 12. El aplicador no podrá atenderle para resolver dudas relacionadas con el contenido e interpretación de las preguntas del examen.
- 13. Cuando termine de contestar o finalice el tiempo de la sesión, devuelva este cuadernillo de preguntas y la hoja de respuestas al aplicador.
- 14. Cuando el aplicador le indique, desprenda el sello del cuadernillo. Revise que no falten páginas y no existan problemas de impresión. De encontrar algún problema de impresión, deberá solicitar la sustitución del material al personal del Ceneval.

# **Para que su examen tenga validez, deberá sustentar todas las sesiones que lo integran**

#### <span id="page-40-0"></span>*Materiales permitidos*

 Se podrá utilizar **calculadora no programable**, la cual no está permitido prestarse entre los sustentantes.

#### <span id="page-40-1"></span>*¿Qué tipo de preguntas se incluyen en el examen?*

En el examen se utilizan reactivos o preguntas de opción múltiple que contienen fundamentalmente los siguientes dos elementos:

 **La base** es una pregunta, afirmación, enunciado o gráfico acompañado de una instrucción que plantea un problema explícitamente.

 **Las opciones de respuesta** son enunciados, palabras, cifras o combinaciones de números y letras que guardan relación con la base del reactivo, donde *sólo una* opción es la correcta. Para todas las preguntas del examen **siempre** se presentarán cuatro opciones de respuesta.

Durante el examen usted encontrará diferentes formas de preguntar. En algunos casos se le hace una pregunta directa, en otros se le pide completar una información, algunos le solicitan elegir un orden determinado, otros requieren de usted la elección de elementos de una lista dada y otros más le piden relacionar columnas. Comprender estos formatos le permitirá llegar mejor preparado al examen. Con el fin de apoyarlo para facilitar su comprensión, a continuación se presentan algunos ejemplos.

#### **1. Preguntas o reactivos de cuestionamiento directo**

En este tipo de reactivos el sustentante tiene que seleccionar una de las cuatro opciones de respuestas a partir del criterio o acción que se solicite en el enunciado, afirmativo o interrogativo, que se presenta en la base del reactivo.

#### *Ejemplo correspondiente al área* **Redes de cómputo para necesidades específicas***:*

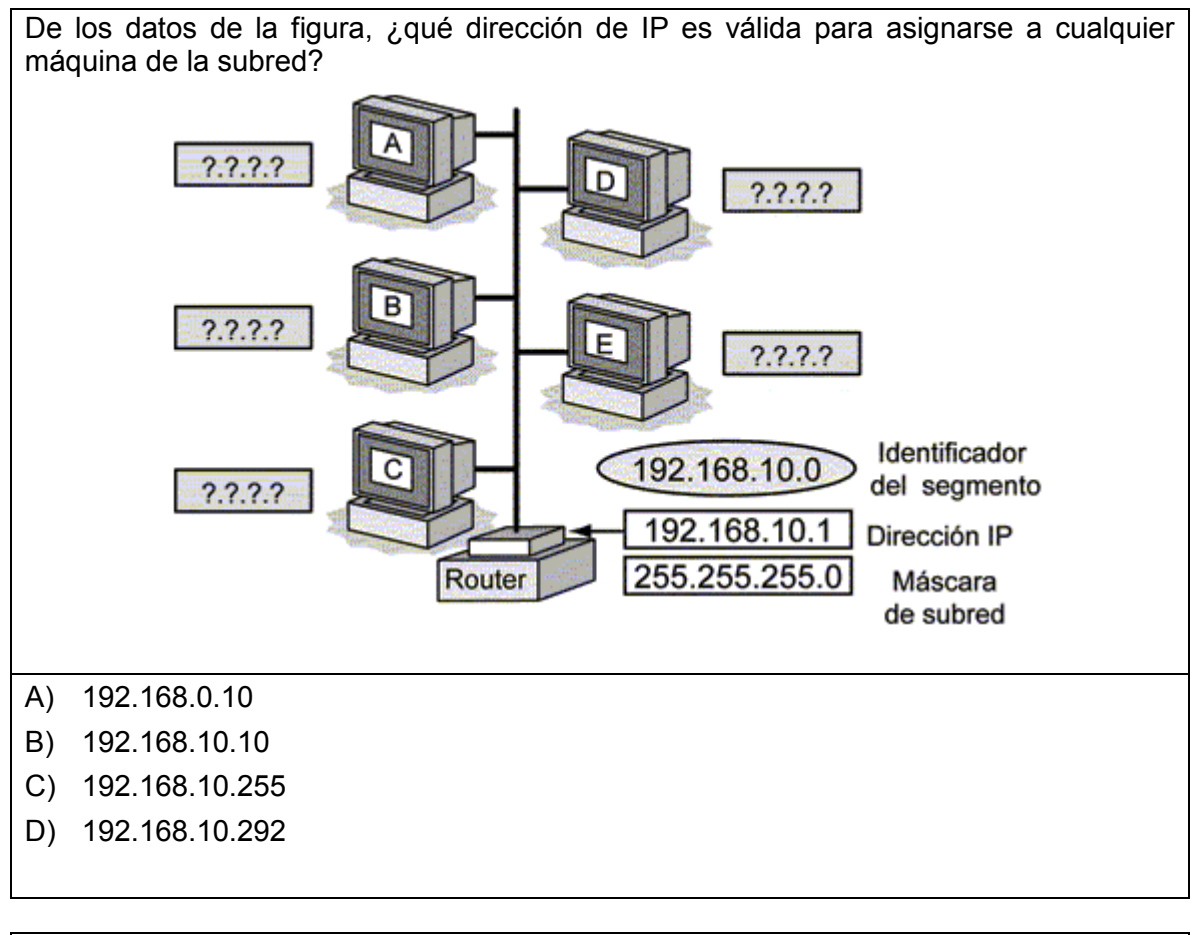

*Argumentación de las opciones de respuesta*

La opción **correcta** es la **B,** su network es 192.168.10.Ø y 10 es un número de host

Las otras opciones son incorrectas porque no se percatan de que el tercer número es Ø y no tiene el mismo Network ID que la red especificada. Además, no es la dirección válida por el 255 que está reservada para mensajes broadcast y el 292 no es un número válido de host, ya que excede de 254.

#### *Ejemplo correspondiente al área de Selección de sistemas computacionales para aplicaciones específicas:*

Una empresa está analizando si el sistema que va a adquirir es capaz de realizar todas las tareas deseadas. Seleccione la fase a la que corresponde dicho análisis.

- A) Evaluar la calidad de documentación
- B) Evaluar el soporte del fabricante
- C) Valorar la efectividad del desempeño
- D) Observar la facilidad de uso

*Argumentación de las opciones de respuesta*

La opción **correcta** es la **C**

Es una de las características que forman parte de la fase de valoración de la efectividad del desempeño, al igual que observar si tiene la capacidad adecuada, etc.

Las otras opciones son incorrectas porque no analizan si el sistema realiza lo que requiere la empresa.

*Ejemplo correspondiente al área de* **Nuevas tecnologías para la implementación de sistemas de cómputo***:*

Un diseñador de software debe adaptar un sistema de información utilizando un diseño estructurado con diagramas de flujo de datos. ¿Qué notación debe de utilizar?

- A) ANSI
- B) Yourdon-DeMarco
- C) UML
- D) Warnier-Orr

*Argumentación de las opciones de respuesta*

La opción **correcta** es la **B**,

Se emplea para construir diagramas de flujo o diagramas de contexto en el modelo estructurado.

Las otras opciones son incorrectas porque el modelo ANSI no se utiliza en un modelo estructurado, el modelo UML es la herramienta principal para modelar desde el punto de vista del proceso unificado y el modelo Warnier-Orr generalmente se utiliza en una representación semejante a la de cuadros sinópticos para mostrar el funcionamiento y organización de los elementos a utilizar.

# **2. Ordenamiento**

Este tipo de reactivos demandan el ordenamiento o jerarquización de un listado de elementos de acuerdo con un criterio determinado. La tarea del sustentante consiste en seleccionar la opción en la que aparezcan los elementos en el orden solicitado.

*Ejemplo correspondiente al área de Selección de sistemas computacionales para aplicaciones específicas:*

Ordene las fases de un compilador.

- 1. Optimizador de código
- 2. Analizador léxico
- 3. Generador de código
- 4. Analizador semántico
- 5. Analizador sintáctico
- 6. Generador de código intermedio
- A) 2, 4, 5, 1, 6, 3
- B) 2, 5, 4, 6, 1, 3
- C) 4, 2, 5, 6, 3, 1
- D) 5, 2, 6, 4, 3, 1

*Argumentación de las opciones de respuesta*

La opción **correcta** es la **B,** porque conceptualmente un compilador opera en fases, cada una de las cuales transforma el programa fuente de una representación de otra en el siguiente orden: Analizador léxico -Analizador sintáctico -Analizador semántico - Generador de código intermedio -Optimizador de código -Generador de código.

Las otras opciones son incorrectas, porque los analizadores están en desorden y el optimizador de código no va al final ni antes del código intermedio.

#### **3. Clasificación o agrupamiento**

En este tipo de reactivos el sustentante tiene que clasificar una serie de hechos, conceptos, fenómenos o procedimientos de acuerdo con un criterio específico solicitado en la base del reactivo.

*Ejemplo correspondiente al área de* **Adaptación de hardware y/o software para aplicaciones específicas***:*

Se requiere evaluar los procesos del software existente. Elija los criterios de evaluación pertinentes para llevar a cabo la tarea encomendada.

1. Fiabilidad

- 2. Factibilidad
- 3. Eficiencia
- 4. Costo
- 5. Productividad
- 6. Funcionalidad
- A) 1, 3, 6
- B) 1, 5, 6
- C) 2, 3, 4
- D) 2, 4, 5

#### *Argumentación de las opciones de respuesta*

La opción **correcta** es la **A,** porque son la fiabilidad, la eficiencia y la funcionalidad son 3 de los criterios indispensables para la evaluación de los procesos de un software existente.

Las otras opciones son incorrectas porque la productividad, la factibilidad y el costo no son criterios principales para la evaluación de un software existente.

*Ejemplo correspondiente al área de* **Redes de cómputo para necesidades específicas***:*

Un circuito integrado recibe el nombre de microprocesador cuando tiene en una misma pastilla al menos:

- 1. Unidad de control
- 2. Registros internos
- 3. Puertos
- 4. Unidad aritmética/lógica
- 5. Memoria de datos
- 6. Memoria de programas
- A) 1, 2, 3
- B) 1, 2, 4
- C) 1, 3, 6
- D) 1, 4, 5

*Argumentación de las opciones de respuesta*

La opción **correcta** es la **B,** porque éstas son la unidad de control, los registros internos y la unidad aritmética/lógica, son 3 de los elementos de un microprocesador.

Las otras opciones son incorrectas porque los puertos, la memoria de datos y la memoria de programas no son elementos de un microprocesador.

*Ejemplo correspondiente al área de Desarrollo de hardware y su software asociado para aplicaciones específicas:*

Seleccione los elementos que se encuentran en la cara de un plato de un disco duro.

- 1. Cabezas
- 2. Cilindros
- 3. Pistas
- 4. Sectores
- A) 1, 3
- B) 2, 3
- C) 2, 4
- D) 3, 4

*Argumentación de las opciones de respuesta*

La opción **correcta** es la **D,** porque dentro de la superficie de un disco se aprecian solo pistas y sectores dentro de su organización. Ya que son dispositivos de almacenamiento de acceso directo.

Las otras opciones son incorrectas porque contienen las cabezas y los cilindros que no están dentro de la superficie de un disco.

#### **4. Relación de columnas**

En este tipo de reactivos hay dos columnas, cada una con contenidos distintos, que el sustentante tiene que relacionar de acuerdo con el criterio especificado en la base del reactivo:

#### *Ejemplo correspondiente al área de Selección de sistemas computacionales para aplicaciones específicas:*

Una librería de ventas por internet quiere construir un sistema inteligente capaz de descubrir y aprovechar el comportamiento de compras de sus clientes. ¿Qué herramientas recomendaría y por qué? Relacione ambas columnas. **Herramientas Funcionalidad** 1.Sistema basado en conocimiento a) Por su capacidad para reconocer patrones 2.Red neuronal b) Por su capacidad para optimizar la búsqueda 3.Algoritmo genético simple c) Por su capacidad para representar jerarquía y causalidad 4.Árbol de decisión A) 1b B) 2a C) 3c D) 4c

*Argumentación de las opciones de respuesta*

La opción **correcta** es la **B**, la red neuronal que tiene la capacidad de reconocer patrones.

Las otras opciones son incorrectas porque no se requiere la capacidad para manejar incertidumbre, para optimizar la búsqueda o para representar jerarquía y causalidad.

#### **5. Multirreactivo**

El multirreactivo es un formato que permite evaluar conocimientos y habilidades interrelacionados, a partir de una temática común en un área de conocimiento determinada o de la descripción de una situación o problema profesional específico. Su estructura presenta primero la descripción de una situación, problema o caso, el cual puede incluir un texto, una tabla, una gráfica, un mapa o un dibujo seguido por una serie de reactivos que deben ser contestados, considerando la información presentada inicialmente. Cada pregunta se evalúa de manera independiente. De esta forma, si de una pregunta no se conoce la respuesta, conviene continuar con el resto de los reactivos relacionados con el mismo problema. Los reactivos pertenecientes al multirreactivo pueden adoptar distintos formatos, como los que se han descrito anteriormente.

*Ejemplo correspondiente al área de Selección de sistemas computacionales para aplicaciones específicas:*

#### **Lea el siguiente caso y conteste las preguntas 1 y 2**

Considere la siguiente tabla que muestra un conjunto de procesos para ser ejecutados en un procesador, el tiempo (en segundos) que requieren de servicio del procesador y el momento en que cada uno de ellos llega a la cola de ejecución.

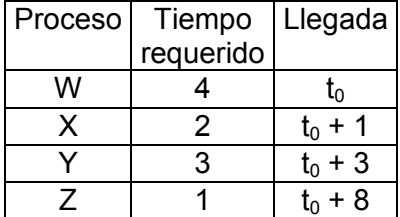

1. Siguiendo la política FCFS (First Come, First Served) de planificación de procesos, ¿cuál es el tiempo promedio que requieren todos los procesos para ser asignados por primera vez al procesador?

- A) 7/4
- B) 10/4
- C) 22/4
- D) 29/4

*Argumentación de las opciones de respuesta* La opción **correcta** es la **A**,  $W$   $\bigcirc$  3  $\bigcirc$  $X \vert X \rightarrow ( )$  3  $Y \vert$   $X \rightarrow C$   $3$  3  $Z$  |  $X \rightarrow ($  | 1  $1 2 3 4 5 6 7 8 9 10 7 \rightarrow 7/$ Las otras opciones son incorrectas porque: Se puede considerar sólo la suma de los tiempos de los procesos  $4 + 2 + 3 + 1 =$  $10\rightarrow 10/4$ . Se puede confundir con la política de round robin  $8 + 5 + 7 + 2 = 22 \rightarrow 22/4$ . Puede hacerse el cómputo considerando el tiempo  $(t_0)$  como inicio de todos los procesos:  $4 + 6 + 9 + 10 = 29 \rightarrow 29/4$ .

2. Siguiendo la política FCFS (First Come - First Served) de planificación de procesos, ¿cuál es el tiempo promedio que requieren todos los procesos para ser concluidos a partir de su llegada a la cola de ejecución?

- A) 10/4
- B) 17/4
- C) 22/4
- D) 29/4

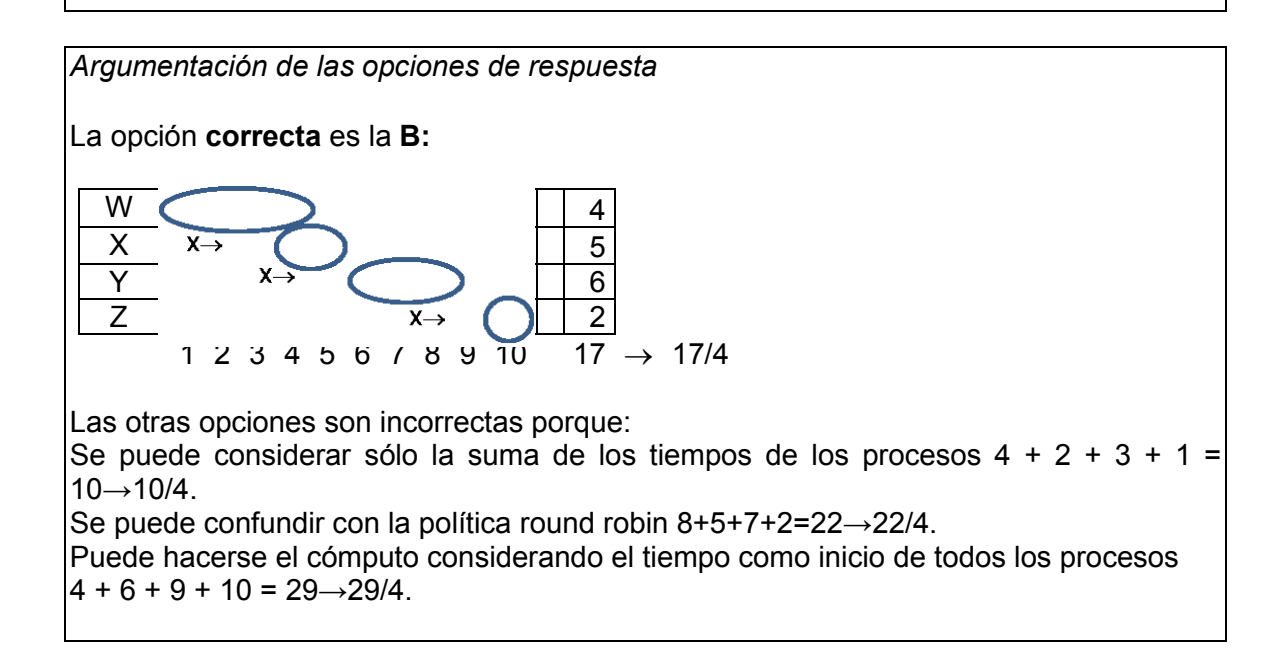

#### <span id="page-49-0"></span>**Registro para presentar el examen**

El registro al examen puede hacerse en papel o en línea. El calendario de aplicaciones está disponible para consultarse en la página *[www.ceneval.edu.mx.](http://www.ceneval.edu.mx/)*

En cualquiera de las modalidades de registro (ya sea de manera presencial o en línea), es de suma importancia que el sustentante proporcione correctamente todos sus datos, en especial los referidos a la institución donde estudió la licenciatura: **nombre de la institución, campus o plantel y, en particular, la clave.** En la modalidad presencial, la clave se la proporciona la persona con quien realiza el trámite; en el caso de la modalidad virtual, aparece en el portal un catálogo de instituciones y la clave correspondiente. La importancia de este dato radica en que los resultados obtenidos en el examen serán remitidos a la institución que el sustentante señale al momento de registrarse.

#### <span id="page-50-0"></span>*Requisitos*

Para poder inscribirse al examen es necesario:

- 1. Haber cubierto el 100% de créditos de su licenciatura o, en su caso, estar cursando el último semestre de la carrera, siempre y cuando la institución formadora así lo estipule.
- 2. Depositar a nombre del Ceneval, A.C. el pago por la cantidad especificada (consultar precio de los servicios), en la cuenta número: 6502-71464 en cualquier sucursal de Banamex.
- 3. Responder correcta y completamente el cuestionario de contexto del Ceneval que le será entregado en la sede de registro o en registro en línea.
- 4. Acudir a la sede de registro que más le convenga y llevar los siguientes documentos:
	- a) Fotocopia del comprobante oficial que acredite haber concluido el 100% de sus estudios (certificado total de estudios, constancia de terminación o historial académico) y que indique claramente la institución de egreso (incluyendo campus, en su caso), así como la fecha de ingreso y egreso de la licenciatura
	- b) Fotocopia de identificación oficial (credencial de elector o pasaporte vigente)
	- c) Dos fotografías tamaño infantil recientes
	- d) Ficha de depósito con el sello y la ráfaga del banco por la cantidad correspondiente al EGEL o comprobante impreso de transferencia bancaria

#### *Registro en línea*

Como parte de los servicios electrónicos que ofrece el Ceneval se encuentra el registro por medio de Internet. Este servicio proporciona un medio ágil y seguro para que los sustentantes ingresen la información necesaria que les permita cubrir y especificar los requerimientos de información suficientes para inscribirse a la aplicación del examen que ofrece el Centro.

El horario de servicio del registro en línea es de lunes a domingo de 6:00 a 22:00 horas (hora del centro del país). El registro será sujeto de actividades de mantenimiento todos los días, de las 22:01 a 5:59 horas.

#### <span id="page-50-1"></span>*Cuestionario de contexto*

Todo sustentante, al registrarse al examen, deberá llenar el cuestionario de contexto, el cual es un complemento importante de las pruebas de logro, pues busca obtener información que permita explicar los resultados obtenidos por los estudiantes en el EGEL. El cuestionario de contexto tiene como propósito:

1. Describir a la población evaluada, así como el contexto en el que se desenvuelven.

- 2. Contextualizar las medidas de logro académico obtenidas por los sustentantes, a partir de ciertas variables.
- 3. Promover la realización de estudios que den cuenta del desempeño de los sustentantes, identificando factores que afecten o promuevan el aprendizaje.

4. Ubicar las diferencias en el desempeño de los sustentantes y ofrecer a las instituciones educativas información clave que explique estas diferencias, lo cual permitirá contar con elementos para la mejora de la calidad de los servicios educativos que ofrecen.

# <span id="page-51-0"></span>*Número de folio*

El número de folio es el código que el Ceneval utiliza para la identificación de los sustentantes en el proceso de aplicación de los exámenes; en el momento en que un sustentante se registra para presentar un examen, se le asigna un número de folio único y personal, que tendrá que registrar en su hoja de respuestas al momento de responder el examen. Este número de folio juega un papel importante en el proceso de aplicación, ya que permite unir los datos del cuestionario de contexto de cada sustentante con sus respuestas del examen, para posteriormente calificar el examen y emitir los resultados. Como puede deducirse, este número es de enorme importancia en el control de la información y es fundamental que el sustentante sea cuidadoso en el manejo de este dato.

#### <span id="page-51-1"></span>**Condiciones de aplicación**

El examen consta de dos sesiones, cada una de las cuales tendrá una duración máxima de cuatro horas. Cada sesión es conducida y coordinada por personal designado por el Ceneval, identificados como supervisor y aplicador. Ellos serán los responsables de entregar los materiales y dar las instrucciones necesarias.

#### <span id="page-51-2"></span>*Distribución de tiempo por sesión*

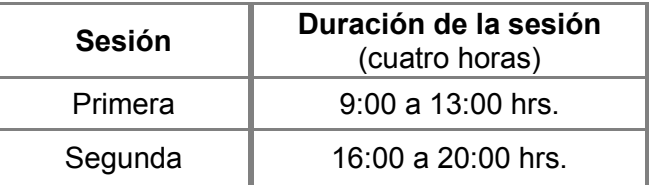

#### <span id="page-51-3"></span>*Recomendaciones útiles para presentar el examen*

- 1. Procure visitar o ubicar con anticipación el lugar donde se llevará a cabo el examen, identifique las vías de acceso y los medios de transporte que garanticen su llegada a tiempo.
- 2. Preséntese con puntualidad a todas las sesiones.
- 3. Descanse bien la víspera de cada sesión del examen.
- 4. Ingiera alimentos saludables y suficientes.
- 5. Porte un reloj.
- 6. Use ropa cómoda.
- 7. Asegúrese de llevar el comprobante-credencial que le fue entregado en el momento del registro.
- 8. Lleve dos o tres lápices del número 2 ½, una goma de borrar y un sacapuntas de bolsillo.
- 9. Llegue por lo menos 30 minutos antes de iniciar el examen, con lo cual evitará presiones y tensiones innecesarias.

# <span id="page-52-0"></span>*Procedimiento por seguir al presentar el examen*

- 1. **Para tener acceso** al examen, antes de iniciar cada sesión se le solicitará el *Pase de Ingreso al Examen General para el Egreso de la Licenciatura* (*talón del Cuestionario de contexto o Formato de registro por Internet*), junto con una identificación oficial con fotografía y firma. Después de verificar su identidad se le devolverán los documentos.
- 2. Se realizará un **registro de asistencia** (en un formato especial previsto para ello). Es importante que **verifique** que su nombre esté bien escrito y que **firme** su ingreso en el espacio que corresponde a la **sesión** que presenta.
- 3. Con base en el registro de asistencia, **en la primera sesión se le informará el lugar físico que se le ha asignado**, **lugar que ocupará en todas las sesiones**.
- 4. Escuche con atención las indicaciones del aplicador; él le proporcionará información sobre el inicio y la terminación del examen, así como otras instrucciones importantes. La misión principal del aplicador consiste en **conducir** las sesiones de examen y **orientar** a los sustentantes. **Por favor, aclare con el aplicador cualquier duda sobre el procedimiento.**
- 5. En cada sesión se le entregará **un cuadernillo de preguntas** y **una hoja de respuestas.**
- 6. En cada material deberá anotar sus datos en los espacios destinados para ello, con el fin de identificar debidamente los materiales: **número de folio, nombre y número de examen** (este último dato se le proporcionará el día del examen).
- 7. Debe asegurarse de que los datos anotados sean correctos; cualquier equivocación en ellos puede ocasionar errores en el resultado.

Al término de la sesión, los aplicadores darán las instrucciones para la recuperación del material y para salir de manera ordenada.

Al iniciar una nueva sesión deberá asegurarse de anotar correctamente sus datos en el nuevo material.

#### <span id="page-53-0"></span>*Reglas durante la administración del instrumento*

- 1. **No se permitirá el acceso a ningún sustentante** 30 minutos después de iniciada la sesión.
- 2. No llevar identificación oficial (credencial de IFE, pasaporte o cartilla del servicio militar) es causa suficiente para que no se le permita la realización de su examen.
- 3. Le recordamos que usted ingresa al área de aplicación con:
	- a) Identificación oficial
	- b) Talón del Cuestionario de contexto o Formato de registro por Internet
	- c) Lápiz, goma, sacapuntas
	- d) Calculadora científica no programable
- 4. No está permitido fumar, comer o ingerir bebidas dentro del lugar de aplicación donde se está resolviendo el examen.
- 5. Las salidas momentáneas del recinto serán controladas por el supervisor y el aplicador. En ellas no está permitido sacar ningún documento del examen ni materiales que se estén empleando para su realización.
- 6. Cualquier intento de copiar a otro sustentante o situación de intercambio de respuestas; uso de claves; copia de reactivos a hojas, libros o cualquier otro mecanismo para llevarse el contenido del examen, causará su inmediata suspensión.

#### <span id="page-53-1"></span>*Sanciones*

**LA SUSTRACCIÓN INDEBIDA DE CUALQUIERA DE LOS MATERIALES DEL EGEL O LA INFRACCIÓN DE ALGUNA DE ESTAS REGLAS ES CAUSA DE SUSPENSIÓN DE SU EXAMEN Y DE CUALQUIER OTRA SANCIÓN DERIVADA DE LA APLICACIÓN DE LAS LEYES DE LA INSTITUCIÓN DE DONDE USTED PROVIENE, EL ESTADO Y LA FEDERACIÓN.**

#### <span id="page-54-0"></span>**Resultados**

#### <span id="page-54-1"></span>*Reporte de resultados*

A cada persona que sustenta el EGEL-ICOMPU se le entrega una constancia/reporte individual como la que se muestra a manera de ejemplo. Mediante ésta se precisan sus resultados sin expresiones aprobatorias o reprobatorias.

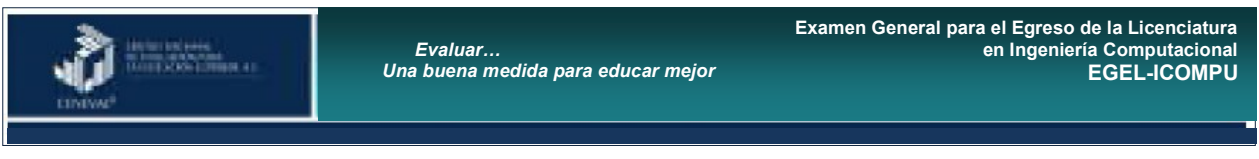

#### **REPORTE INDIVIDUAL DE RESULTADOS**

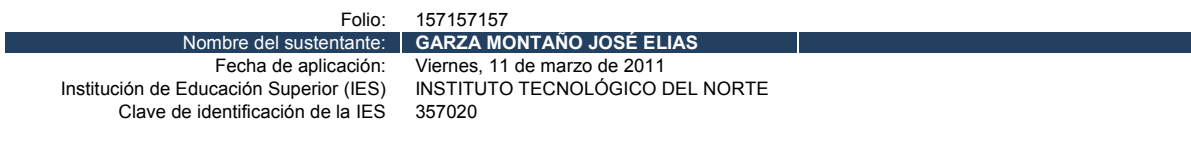

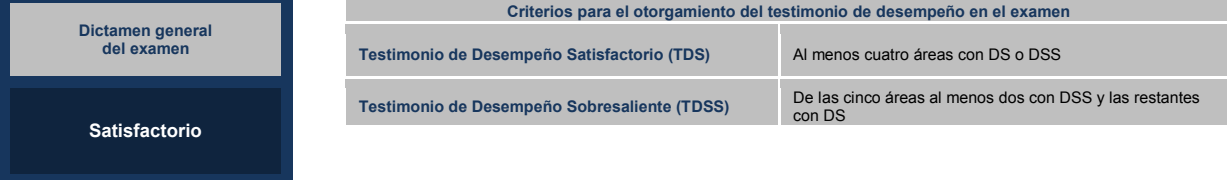

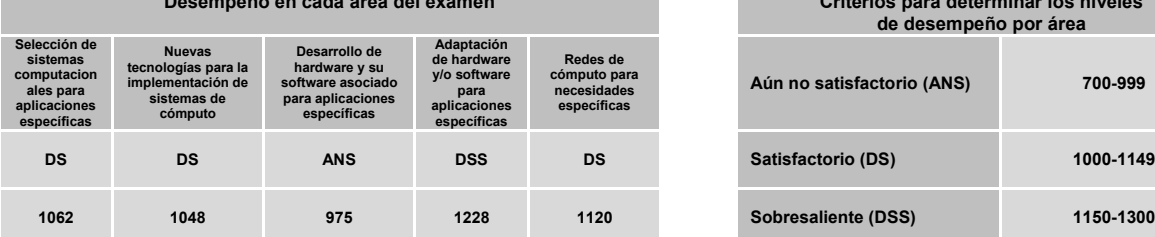

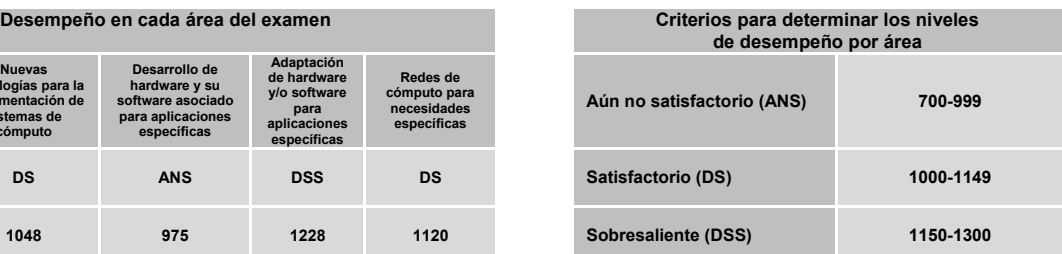

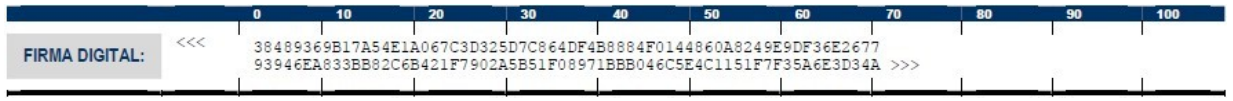

Camino al Desierto de los Leones (Altavista) 19,<br>Cel. San Ángel, C.P. 01000, Mixico, D.P.<br>Teléfono: 53.22.92.00 \* www.ceneval.edu.nu:

#### <span id="page-55-0"></span>*Descripción de los niveles de desempeño*

El EGEL-ICOMPU permite identificar el nivel de dominio o desempeño logrado por el sustentante con respecto a los conocimientos y habilidades que el Consejo Técnico del Examen ha definido como necesarios para iniciarse eficazmente en el ejercicio profesional. Cuando un sustentante obtiene niveles 2 y 3 en el examen, implica que ha demostrado contar con los conocimientos y habilidades que están siendo evaluados. A continuación se describe cada uno de esos dos niveles.

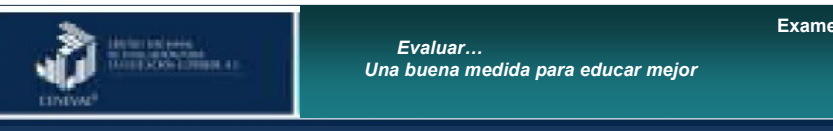

**Examen General para el Egreso de la Licenciatura en Ingeniería Computacional EGEL-ICOMPU**

#### **EGEL-INGENIERÍA COMPUTACIONAL NIVELES DE DESEMPEÑO POR ÁREA DEL EXAMEN**

**Selección de sistemas computacionales para aplicaciones específicas:** El sustentante es capaz de analizar e identificar las funciones de los sistemas computacionales para una aplicación específica, así como de reconocer y jerarquizar las características indispensables para su selección.

**Nuevas tecnologías para la implementación de sistemas de cómputo:** El sustentante es capaz de seleccionar y aplicar los principios y metodologías de desarrollo necesarios en la generación de nueva tecnología en la implementación de sistemas de cómputo.

**Desarrollo de hardware y su software asociado para aplicaciones específicas:** El sustentante es capaz de analizar distintos problemas y proponer soluciones mediante el desarrollo y evaluación de hardware y su software asociado para garantizar el correcto funcionamiento de la aplicación específica.

**Adaptación de hardware y/o software para aplicaciones específicas:** El sustentante es capaz de seleccionar y aplicar las metodologías de desarrollo, los criterios de migración y los mecanismos de auditoría de sistemas de cómputo en la adaptación de hardware y/o software.

**Redes de cómputo para necesidades específicas:** El sustentante es capaz de plantear soluciones a problemas en redes de cómputo aplicando los conocimientos de tecnología de redes y técnicas de monitoreo. Asimismo, puede identificar, interconectar y configurar los diferentes dispositivos que conforman las redes de cómputo.

<span id="page-55-1"></span>Desempeño satisfactorio Desempeño sobresaliente

<span id="page-55-2"></span>**Selección de sistemas computacionales para aplicaciones específicas:** Además de los conocimientos y habilidades del nivel de desempeño satisfactorio, el sustentante es capaz de clasificar y establecer parámetros para comparar desempeño, costo, funcionalidad y soporte técnico de los sistemas computacionales para una aplicación específica, así como de elaborar la documentación requerida para su estudio de factibilidad.

**Nuevas tecnologías para la implementación de sistemas de cómputo:** Además de los conocimientos y habilidades del nivel de desempeño satisfactorio, el sustentante es capaz de establecer los criterios de evaluación de la funcionalidad y mecanismos de auditoría de la solución para la generación de nueva tecnología en la implementación de sistemas de cómputo.

**Desarrollo de hardware y su software asociado para aplicaciones específicas:** Además de los conocimientos y habilidades del nivel de desempeño satisfactorio, el sustentante es capaz de proponer y evaluar soluciones con base en criterios de eficacia y eficiencia mediante nuevas tecnologías, considerando su desarrollo y desempeño.

**Adaptación de hardware y/o software para aplicaciones específicas:** Además de los conocimientos y habilidades del nivel de desempeño satisfactorio, el sustentante es capaz de evaluar las soluciones de adaptación del hardware y/o software a partir de criterios de eficacia y eficiencia.

**Redes de cómputo para necesidades específicas:** Además de los conocimientos y habilidades del nivel de desempeño satisfactorio, el sustentante es capaz de plantear soluciones innovadoras a problemas en redes de cómputo aplicando los conocimientos de tecnología de redes, vigilando la eficiencia por medio de pruebas de desempeño en los diferentes dispositivos y el software que conforman una red de cómputo.

#### <span id="page-56-0"></span>*Testimonios de desempeño*

Con base en el desempeño alcanzado en las distintas áreas de conocimiento que constituyen la prueba, se puede otorgar al sustentante **Testimonio de Desempeño Satisfactorio (TDS) o Testimonio de Desempeño Sobresaliente (TDSS)**.

A partir de sus resultados, usted puede obtener un Testimonio de Desempeño Satisfactorio o Sobresaliente, que se otorgan con base en los lineamientos que fija el Consejo Técnico del EGEL.

Para hacerse acreedor al testimonio que reconoce el nivel de dominio mostrado, usted debe obtener los puntajes requeridos en cada área.

#### **A. Testimonio de Desempeño Satisfactorio (TDS)**

El Consejo Técnico del EGEL-ICOMPU aprobó otorgar el Testimonio de Desempeño Satisfactorio a los sustentantes que:

• obtengan el nivel de desempeño satisfactorio (DS 1000 a 1149 puntos) o desempeño sobresaliente (DSS 1150 a 1300 puntos), en al menos cuatro de las cinco áreas que integran el examen.

#### **B. Testimonio de Desempeño Sobresaliente (TDSS)**

El Consejo Técnico del EGEL-ICOMPU aprobó otorgar el Testimonio de Desempeño Sobresaliente a los sustentantes que:

• obtengan el nivel de desempeño satisfactorio (DS 1000 a 1149 puntos), o desempeño sobresaliente (DSS 1150 a 1300 puntos) en las cinco áreas que integran el examen, y que alcancen el nivel de desempeño sobresaliente (DSS 1150 a 1300 puntos) en al menos dos áreas.

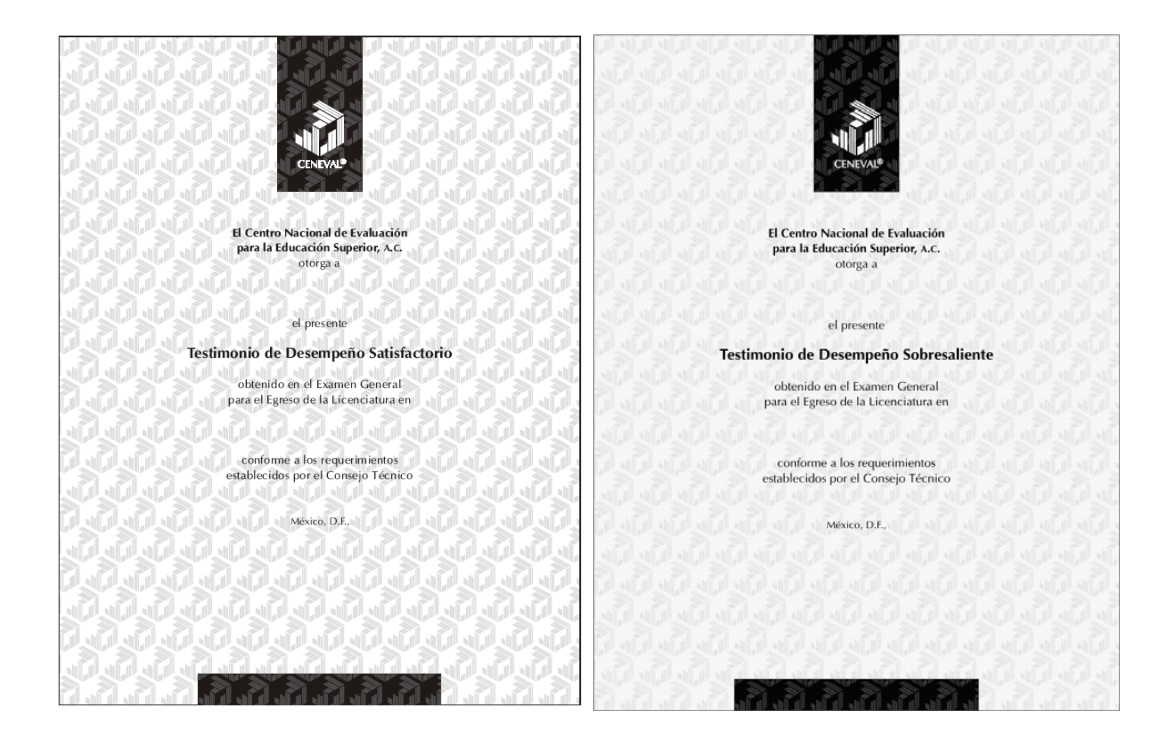

Obtener un testimonio de desempeño satisfactorio o sobresaliente del Ceneval en sí mismo *no condiciona la expedición del título* ni de la cédula profesional por parte de la IES a la que pertenece el egresado. **Para efectos de titulación, cada centro educativo es responsable de establecer el nivel o resultado requerido y los trámites necesarios**.

#### <span id="page-57-0"></span>*Consulta y entrega*

Después de 20 días hábiles, posteriores a la presentación del examen, usted podrá consultar en la página www.ceneval.edu.mx, en el apartado resultados de exámenes. Para ingresar a este apartado se le solicitará su número de folio por lo que deberá tenerlo a la mano.

La constancia/reporte se le entregará en la institución educativa en donde presentó el examen.

# <span id="page-58-0"></span>**Recomendaciones y estrategias de preparación para el examen**

La mejor forma de preparación para el examen parte de haber tenido una sólida formación académica y haber trabajado fuertemente durante sus estudios de licenciatura. Sin embargo, las actividades de estudio y repaso que practique a partir de esta Guía constituyen un aspecto importante para que su desempeño en el examen sea exitoso, por lo que se le sugiere considerar las siguientes recomendaciones.

# <span id="page-58-1"></span>*¿Cómo prepararse para el examen?*

Prepararse para un examen requiere poner en práctica *estrategias* que favorezcan *recuperar lo aprendido* para alcanzar un nivel de rendimiento deseado. En la medida en que organice sistemáticamente sus actividades de preparación, se le facilitará tomar decisiones sobre las estrategias que puede utilizar para lograr un buen resultado en el examen.

Las estrategias para la preparación del examen que le recomendamos a continuación deben ser utilizadas tan frecuentemente como usted lo requiera, adaptándolas a su estilo y condiciones particulares. Es importante que no se limite a usar únicamente las estrategias fáciles, de naturaleza memorística, ya que ello resultaría insuficiente para resolver el examen. El EGEL no mide la capacidad memorística de la persona, sino su capacidad de razonamiento y de aplicación de los conocimientos adquiridos durante la licenciatura.

El uso de estrategias adecuadas para la preparación del examen debe facilitarle:

- *Prestar la atención y la concentración necesarias para consolidar el aprendizaje alcanzado durante su formación escolar*.
- *Mejorar la comprensión de lo aprendido.*
- *Recordar rápido y bien lo que ya se sabe* para poder aplicarlo a situaciones y problemas diversos.

Una estructuración eficaz de los conocimientos no sólo mejora la comprensión de los materiales extensos y complejos, sino que facilita el recuerdo y la aplicación de lo aprendido para resolver problemas.

#### *Prepárese para una revisión eficiente*

Es importante definir un plan general de trabajo, estableciendo un calendario general de sesiones de estudio y repaso. Decida fechas, horarios y lugares para las actividades necesarias de su preparación, esto le permitirá avanzar con tranquilidad sabiendo que tiene perfilada una ruta que lo preparará para presentar el examen.

Para construir el plan, primeramente se recomienda identificar las *dificultades potenciales* que necesita superar: lo que le falta saber o saber hacer sobre un tema. Dicha identificación implica:

Revisar la estructura del examen: áreas, subáreas y temas.

 Señalar aquellas áreas en las que se perciba la falta de preparación y en las que se tengan dudas, carencias o vacíos. Se debe reconocer honestamente aquellos conocimientos teóricos o conceptuales y habilidades que requieran mayor atención.

Para una revisión más efectiva, puede elaborar una tabla donde señale los temas, conceptos, principios y procedimientos que le presenten mayor dificultad; en ella escriba las dificultades correspondientes y especifique en otra columna, con suficiente detalle, las estrategias para revisarlos.

La tabla puede tener tantas columnas o títulos como usted lo requiera, es una herramienta personal que permite detectar y relacionar lo que se sabe, lo que se debe repasar con más dedicación y las mejores formas para resolver la comprensión de dichos aspectos.

Es común que los sustentantes concentren su estudio en temas que desconocen o de los cuales tienen poco dominio. Si bien ésta es una estrategia útil y pertinente, es importante cuidar que no lleve a agotar el tiempo de estudio y, en consecuencia, afectar su desempeño en el examen. Por ello, además de identificar aspectos en los que está débil, es importante considerar los pesos que cada aspecto tiene dentro de la estructura del examen. Distribuya su tiempo de estudio en los aspectos con mayor ponderación.

# *Seleccione la información que debe revisar*

Una vez que ha identificado los aspectos que deberá revisar al prepararse para el examen, ya que forman parte de la estructura de la prueba y además tienen un peso considerable, es momento de que seleccione la información específica que habrá de revisar. Para ello:

- Localice las fuentes de información relacionadas con el contenido del examen que debe revisar y seleccione lo más útil.
- Busque esas fuentes de información en sus propios materiales o en la bibliografía sugerida en la Guía. Identifique aquellos aspectos que deberá consultar en otros medios (biblioteca, Internet, etcétera).

Es importante que tenga los materiales de consulta a la mano; reconozca si le hace falta algo y si tiene ubicada toda la información necesaria para el estudio, a fin de no sufrir contratiempos por la ausencia de recursos en el momento de prepararse.

Conviene también tener presente que, aunque se dedique tiempo suficiente para la preparación del examen, es prácticamente imposible y poco útil pretender leer todo lo que no se ha leído en años. Cuando esté revisando los contenidos por evaluar, tenga siempre cerca esta Guía para tomar decisiones respecto del momento adecuado para pasar a otro tema y no agotar su tiempo en una sola área del examen.

#### *Autorregule su avance*

Mediante la autoevaluación, planeación y supervisión de lo logrado puede identificar si ha logrado sus metas de aprendizaje. Considere el grado en que se han logrado y, si es el caso, haga modificaciones o incorpore nuevas estrategias. Es importante evaluar tanto lo que aprendió como las maneras en que logró aprender. Si logra identificar estas últimas, puede mejorar sus hábitos de estudio para este momento y para el futuro.

Una preparación *consciente y consistente* le apoyará en el desarrollo personal y le permitirá construir un repertorio de estrategias eficientes que le harán mejorar su eficiencia en el aprendizaje. Las estrategias que se han presentado de ninguna manera deben concebirse como una lista de habilidades de aprendizaje rígidas, estáticas y mutuamente excluyentes. Utilícelas de acuerdo con sus necesidades.

#### *Recomendaciones finales*

Además de seguir las sugerencias arriba enunciadas, debe considerarse la importancia de iniciar el estudio con anticipación y de manera organizada; no es de utilidad hacerlo pocos días antes del examen y en sesiones excesivamente largas. Asimismo, es fundamental descansar y dormir lo suficiente el día anterior al examen; así se tendrán mejores condiciones para la jornada.

#### <span id="page-61-0"></span>**Cuerpos colegiados**

#### <span id="page-61-1"></span>*Consejo Técnico*

#### **Representantes de instituciones educativas**

Dra. Ana Lidia Franzoni Velázquez Instituto Tecnológico Autónomo de México

M. en. C. Gloria Etelbina Chávez Valenzuela Universidad Autónoma de Baja California

M. en C. Saúl González Campos Universidad Autónoma de Ciudad Juárez

Dr. Arturo Espinosa Romero Universidad Autónoma de Yucatán

M. en C. Iliana Castillo Pérez Universidad Autónoma del Estado de Hidalgo

M. en C. Juan Carlos Matadamas Gómez Universidad Autónoma del Estado de México

Ing. Omar Rodríguez González Universidad Autónoma de San Luis Potosí Ing. Martha Elizabeth Evangelista Salazar Universidad de Colima

M. en C. Juan José López Cisneros Universidad de Guadalajara

Ing. Omar Romero Sandoval Universidad del Valle de Orizaba

Ing. María del Mar Regalado Espinar Universidad la Salle, A.C.

Ing. Alberto Templos Carbajal Universidad Nacional Autónoma de México

Dr. Rodrigo Cadena Martínez Universidad Tecnológica de México

#### **Representantes de Colegios y Organizaciones Gremiales**

M. en C. Alma Patricia Chávez Cervantes Asociación Nacional de Facultades y Escuelas de Ingeniería, A. C.

#### <span id="page-62-0"></span>*Comité Académico*

#### **Representantes de instituciones educativas**

#### **Instituto Politécnico Nacional**

M. en C. Jacqueline Arzate Gordillo Dr. Guillermo Morales-Luna M. en C. Fabiola Ocampo Botello

#### **Instituto Tecnológico de San Luis Potosí**

Ing. Juan Arturo Collins de la Rosa M. en C. Pedro García Guerrero

#### **Instituto Tecnológico Superior de Huatusco** MCIE. Luis Humberto Sánchez Medel

# **Instituto Tecnológico y de Estudios**

**Superiores de Monterrey** Dr. Martín González Martínez M. en C. Dolores Guadalupe Lankenau Caballero

#### **Universidad Autónoma de San Luis Potosí**

Dr. Pedro David Arjona Villicaña M. en C. Clara Rosalía Ávila Montoya M. en C. Miguel Ángel Botello Aragón Dr. Juan Carlos Cuevas Tello Ing. Raymundo Antonio González Grimaldo M. en C. Froylán Eloy Hernández Castro MATI. Jaime Federico Meade Collins Dra. Sandra Edith Nava Muñoz M. en I. Juan José Navarro Cedillo

#### **Universidad Autónoma del Estado de Hidalgo**

M. en C. Luis Heriberto García Islas LSC. Jair Jonathan Monroy Cedillo

#### **Universidad Autónoma del Estado de México**

Ing. Carol Leyva Peláez M. en CC. Juan Carlos Matadamas Gómez M. en C. Judith Moreno Jiménez Ing. Silvia Ovando García

#### **Universidad de Colima**

M. en C. Oswaldo Carrillo Zepeda M. en C. Víctor Hugo Castillo Topete MGTI. Martha Xóchitl Nava Bautista

#### **Universidad Interamericana para el Desarrollo**

M. en E. Fernando Javier Navarro Manrique

#### **Universidad TECMilenio**

M. en I. Enrique David Ibarra Ramírez

#### **Universidad de Guadalajara**

L. I. Sara Esquivel Torres MDEC. Blanca Lorena Reynoso Gómez Ing. Mónica Vázquez Gutiérrez

**Universidad del Valle de México** M. en A. Daniel Domínguez Cisneros

Lic. Rocío Yasmín Rios Zepeta

**Universidad Iberoamericana** M. en C. José Waldo Cervantes Solís

#### **Universidad Tecnológica de la Mixteca**

Dr. Carlos Alberto Fernández y Fernández Ing. Jorge Arturo Hernández Perales M. en C. Ricardo Ruiz Rodríguez

#### **Universidad Autónoma de San Luis Potosí**

M. en A. Citlalli Irachka Orea Rosas M. en I. Marcela Ortiz Hernández Dr. Héctor Gerardo Pérez González Dr. Cesar Augusto Puente Montejano Ing. Omar Rodríguez González Ing. María Magdalena Santillán Escobedo Dr. Carlos Soubervielle Montalvo M. en I. Silvia Luz Vaca Rivera M. en I. Omar Vital Ochoa

**Universidad la Salle, A.C.**

M. en C. Alfonso Rios Herrera

#### **Universidad Nacional Autónoma de México**

Ing. Lucila Patricia Arellano Mendoza Ing. Luciralia Hernández Hernández Ing. Martín Hernández Hernández M. en C. Emilio Fernando Navarro Ávalos Mat. Jesús Alejandro Navarro Avalos

#### **Universidad del Valle de Orizaba**

ISC. Edgar Barrera Herrera M. en C. Francisco Rafael García Monterrosas Ing. Omar Romero Sandoval

#### **Universidad Popular Autónoma del Estado de Puebla**

Dra. Lorna Verónica Rosas Téllez

**Universidad Tecnológica de México** Ing. Guillermo García Cortés

Esta Guía es un instrumento de apoyo para quienes sustentarán el Examen General para el Egreso de la Licenciatura en Ingeniería Computacional (EGEL-ICOMPU).

La Guía para el sustentante es un documento cuyo contenido está sujeto a revisiones periódicas. Las posibles modificaciones atienden a los aportes y críticas que hagan los miembros de las comunidades académicas de instituciones de educación superior de nuestro país, los usuarios y, fundamentalmente, las orientaciones del Consejo Técnico del examen.

El Ceneval y el Consejo Técnico del EGEL-ICOMPU agradecerán todos los comentarios que puedan enriquecer este material. Sírvase dirigirlos a:

#### **Centro Nacional de Evaluación para la Educación Superior, A.C. Dirección de Diseño, Ingenierías y Arquitectura**

Av. Revolución # 1570, Col. Guadalupe Inn, Del. Álvaro Obregón, C.P. 01020, México, D.F. Tel: 01 (55) 5322-9200 ext. 5104 Fax: 01 (55) 5322-9200 ext. 5220 [www.ceneval.edu.mx](http://www.ceneval.edu.mx/) [carlos.jimenez\\_delacuestaotero@ceneval.edu.mx](mailto:carlos.jimenez_delacuestaotero@ceneval.edu.mx)

Para cualquier aspecto relacionado con la aplicación de este examen (fechas, sedes, registro y calificaciones), favor de comunicarse al:

#### **Departamento de Información y Atención al Usuario**

Larga distancia sin costo 01 800 624 2510 Tel.: 01 (55) 3000-8700 Fax: 01 (55) 5322-9200 ext. 2018 [www.ceneval.edu.mx](http://www.ceneval.edu.mx/) [informacion@ceneval.edu.mx](mailto:informacion@ceneval.edu.mx)

#### **Ceneval, A.C.** Camino al Desierto de los Leones (Altavista) 19, Col. San Ángel, Del. Álvaro Obregón, C.P. 01000, México, D.F. [www.ceneval.edu.mx](http://www.ceneval.edu.mx/)

El Centro Nacional de Evaluación para la Educación Superior es una asociación civil sin fines de lucro que quedó formalmente constituida el 28 de abril de 1994, como consta en la escritura pública número 87036 pasada ante la fe del notario 49 del Distrito Federal. Sus órganos de gobierno son la Asamblea General, el Consejo Directivo y la Dirección General. Su máxima autoridad es la Asamblea General, cuya integración se presenta a continuación, según el sector al que pertenecen los asociados, así como los porcentajes que les corresponden en la toma de decisiones:

#### **Asociaciones e instituciones educativas (40%):**

Asociación Nacional de Universidades e Instituciones de Educación Superior, A.C. (ANUIES); Federación de Instituciones Mexicanas Particulares de Educación Superior, A.C. (FIMPES); Instituto Politécnico Nacional (IPN); Instituto Tecnológico y de Estudios Superiores de Monterrey (ITESM); Universidad Autónoma del Estado de México (UAEM); Universidad Autónoma de San Luis Potosí (UASLP); Universidad Autónoma de Yucatán (UADY); Universidad Nacional Autónoma de México (UNAM); Universidad Popular Autónoma del Estado de Puebla (UPAEP); Universidad Tecnológica de México (UNITEC).

#### **Asociaciones y colegios de profesionales (20%):**

Barra Mexicana Colegio de Abogados, A.C.; Colegio Nacional de Actuarios, A.C.; Colegio Nacional de Psicólogos, A.C.; Federación de Colegios y Asociaciones de Médicos Veterinarios y Zootecnistas de México, A.C.; Instituto Mexicano de Contadores Públicos, A.C.

#### **Organizaciones productivas y sociales (20%):**

Academia de Ingeniería, A.C.; Academia Mexicana de Ciencias, A.C.; Academia Nacional de Medicina, A.C.; Fundación ICA, A.C.

#### **Autoridades educativas gubernamentales (20%):**

Secretaría de Educación Pública.

- Ceneval, A.C.®, EXANI-I®, EXANI-II® son marcas registradas ante la Secretaría de Comercio y Fomento Industrial con el número 478968 del 29 de julio de 1994. EGEL®, con el número 628837 del 1 de julio de 1999, y EXANI-III®, con el número 628839 del 1 de julio de 1999.
- Inscrito en el Registro Nacional de Instituciones Científicas y Tecnológicas del Consejo Nacional de Ciencia y Tecnología con el número 506 desde el 10 de marzo de 1995.
- Organismo Certificador acreditado por el Consejo de Normalización y Certificación de Competencia Laboral (CONOCER) (1998).
- Miembro de la International Association for Educational Assessment.
- Miembro de la European Association of Institutional Research.
- Miembro del Consortium for North American Higher Education Collaboration.
- Miembro del Institutional Management for Higher Education de la OCDE.